Início do Plano de Estágio

Universidade Federal de Campina Grande Centro de Engenharia Elétrica e Informática Departamento de Sistemas e Computação Curso de Bacharelado em Ciência da Computação

# **Piano de Estagio Supervisionado**

Aluno: Rafael Dantas Araújo Orientadores: Vicente Albuquerque Francilene Garcia

# $Sumário<sub>g</sub>$

 $\Pi$ 

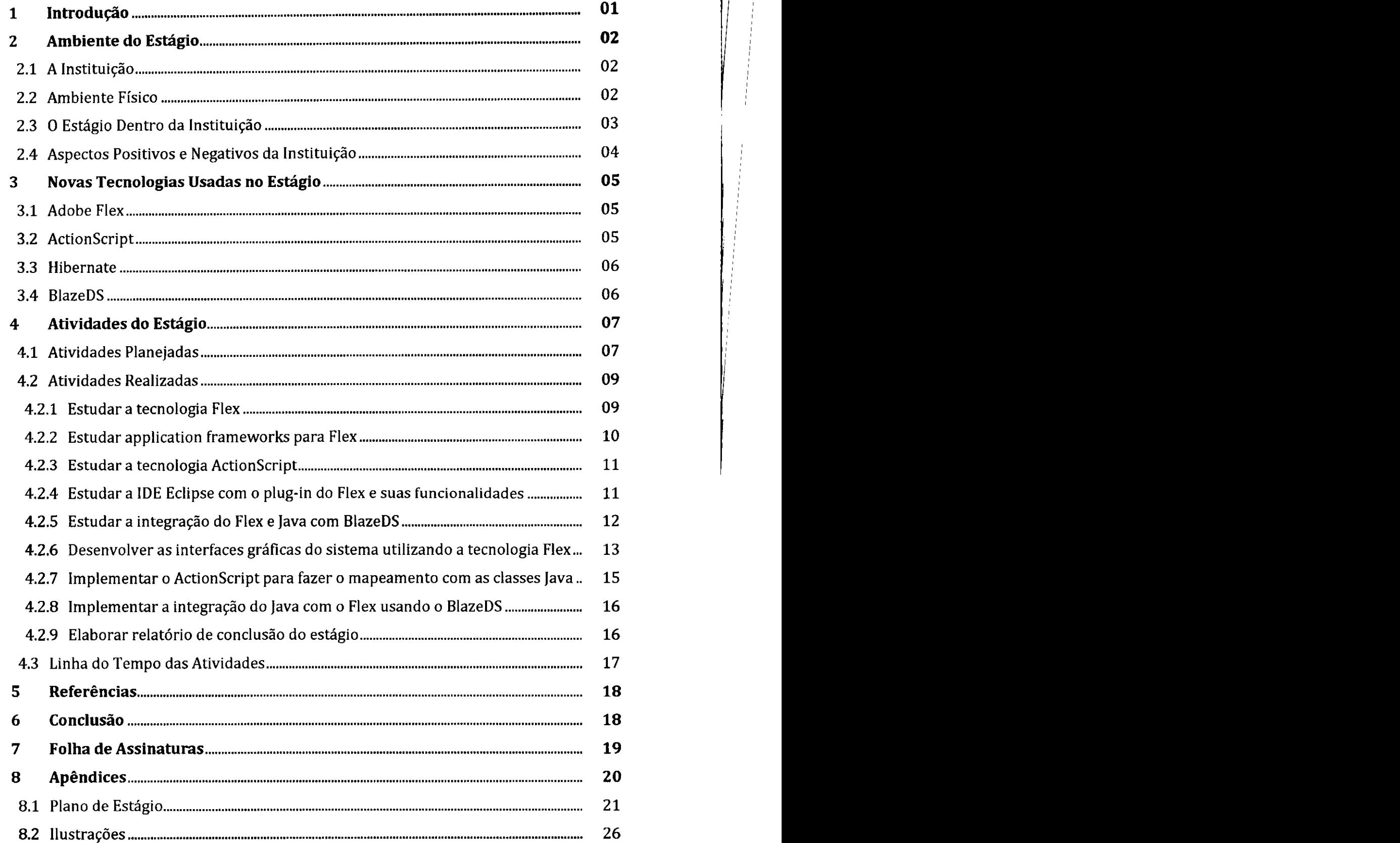

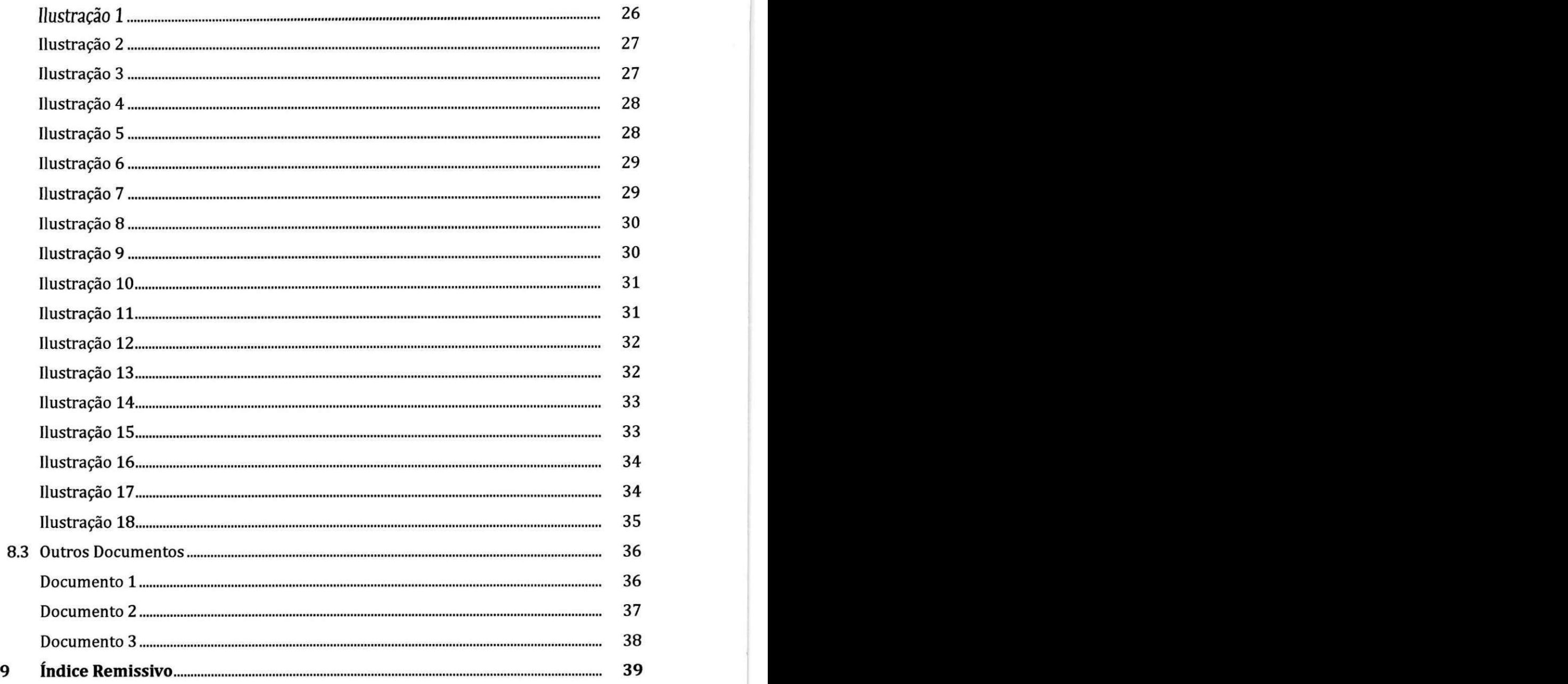

 $\ddot{\phantom{a}}$ 

#### **1** Introdução

c,

Este relatório descreve e detalha todas as atividades desenvolvidas durante o estágio do aluno Rafael Dantas Araújo do curso de Ciência da Computação da Universidade Federal de Campina Grande na Escola Virgem de Lourdes. Tal documento é parte fundamental da avaliação da disciplina Estágio Integrado<sup>1</sup> ministrada pelo professor Herman Martins Gomes<sup>2</sup>, PhD, durante o semestre letivo 2008.2.

O estágio trata do desenvolvimento de um dos componentes do NewSGE, o novo sistema de gerenciamento escolar em desenvolvimento para a escola. 0 projeto surgiu da necessidade de implantação de um sistema robusto para informatizar o processo de gestão escolar. Antes de existir o sistema atual tudo era feito manualmente, acarretando em muitas falhas. Com o tempo foram surgindo tecnologias que facilitaram a integração de um sistema com as necessidades da escola. Porém, o sistema utilizado hoje não satisfaz mais as necessidades cotidianas, pois está implementado em uma tecnologia defasada para os interesses da escola e com muitos problemas relacionados a manutenibilidade e confiabilidade do sistema. Ou seja, a incorporação de novas mudanças e recursos no sistema tornou-se uma tarefa complexa e dispendiosa e que compromete severamente a confianca no sistema.

Entao surgiu a ideia de se fazer um novo sistema a fim de satisfazer as necessidades da escola e que trouxesse os beneficios e facilidades esperados. Esse novo sistema esta surgindo com a intenção de facilitar o uso do sistema de controle de gestão escolar a fim de aumentar a produtividade dos funcionários e reduzir a taxa de erros introduzidas pelos usuários, com uma interface com excelente usabilidade para facilitar as conclusões de suas atividades.

O NewSGE é um sistema completo que permite diversas atividades como a manutenção de cadastros (alunos, professores, disciplinas, notas, ...), a avaliação dos professores, a montagem de simulados, o controle bibliotecário e poderá ser utilizado na tesouraria e entre outras funcionalidades. A aplicação está sendo totalmente planejada para ser executada na Internet e *intraweb* da escola.

As páginas a seguir detalham a instituição, o ambiente de estágio e as atividades planejadas e realizadas durante o estagio.

Mais informações em http://www.dsc.ufcg.edu.br/~hmg/disciplinas/graduacao/ei-2008.1/

**<sup>2</sup> Website acade mico do professor: http:/ / www.dsc.ufcg.edu.br/ ~hmg/** 

# Ambiente do Estágio

# 2.1 A Instituição

Os primeiros passos que deram origem a Escola Virgem de Lourdes foram dados no meio do século XIX. Na manhã de 11 de fevereiro de 1858, em Lourdes, na França, uma jovem chamada Bernadete viu, no alto da gruta de Massabielle, a primeira aparição da Virgem Imaculada. A partir de sua devoção originada nesse dia, Bernadete se conscientizou que sua vocação era a de passar adiante tal devoção à Virgem Imaculada. E, deste modo, Eugénie Ducombs, consagrada como Madre Maria de Jesus Crucificado, deu início a fundação da Congregação das Irmãs da Imaculada Conceição de Nossa Senhora de Lourdes, em 15 de dezembro de 1863, em Garaison, no sul da Franca.

Os frutos de Eugénie se espalharam por vários países. Em 12 de outubro de 1908, sua sombra chega ao Brasil. E no dia 11 de fevereiro de 1953, precisamente, a semente Lourdinas é lançada na Serra da Borborema. Desde esse dia, a escola tem como missão educar evangelizando, tendo em vista a formação integral do educando, através de moderna infra-estrutura, equipe pedagógica de alto nível e elevado padrão de ensino. Além disso, um dos principais objetivos da escola enquanto meio formador é favorecer o processo de construção do conhecimento do aluno, através de sua interação com o meio físico e social, por força de sua ação e participação crítica e criativa.

# **2.2** O Ambiente Físico

A execução das atividades do estágio ocorreu no Centro de Processamento de Dados (doravante CPD) da Escola Virgem de Lourdes (doravante EVL), situada na Rua Nossa Senhora de Lourdes, número 193, no bairro Jardim Tavares, na cidade de Campina Grande, Paraiba.

0 CPD e o departamento responsavel por todas as atividades relacionadas a informática da escola, como manutenção dos vários laboratórios de informática, organização e gerenciamento da rede interna da escola, gerenciamento do servidor de dados, desenvolvimento e manutenção do portal *web* da escola e desenvolvimento do sistema interno de gerenciamento escolar.

A infra-estrutura do CPD é composta por cinco máquinas de uso geral, sendo duas delas de uso exclusivo dos estagiários pertencentes ao projeto de desenvolvimento do novo sistema de gerenciamento escolar, um servidor de dados e uma impressora HP™ LaserJet®

1000. Cada máquina de uso geral é composta pelos seguintes (mais relevantes) componentes de *hardware*:

- Processador Intel® Pentium® Dual Core E2140 com frequência de 1,6GHz;
- Um modulo de memoria RAM DDR2-667 de 1GB de capacidade;
- Dispositivo de armazenamento secundário Samsung<sup>®</sup> modelo HD161HJ de 160GB de capacidade;
- Adaptador de rede Realtek® RTL8168/8111 PCI-E Gigabit Ethernet NIC;
- Monitor LCD AOC® de 17" modelo 716Sw.

Todas as máquinas estão interligadas em uma estrutura de rede cabeada de 100Mbps e têm acesso externo à Internet por meio de uma conexão de 1Mbps provida pelo servico Velox da Telemar.

Em relacao aos componentes de *software* instalados nas maquinas, abaixo estao listados os mais relevantes deles:

- Microsoft® Windows® XP Professional;
- Ad obe® Flex™ Builder™ 3;
- Eclipse™ Plataform 3.3.2;
- MySQL® Server 5.0;
- Apache Tomcat<sup>™</sup> 5.5.

# **2.3 O Estagio De ntro da Es trutura da Instituicao**

O novo sistema de gerenciamento escolar a ser desenvolvido pelo CPD engloba inúmeras funcionalidades, dentre as quais:

- Gerenciamento de cadastros de alunos;
- Gerenciamento de cadastros de professores;
- Gerenciamento de disciplinas, turmas e calendários;
- Gerenciamento de cadastros de funcionarios em geral;
- Controle de finanças e pendências;
- Controle de bibliotecas;
- Controle de almoxarifado e tesouraria;
- Controle de notas;
- Controle de históricos escolar;
- Sistema de olimpfadas e simulados de vestibular;
- Sistema de eleição para representantes de turmas;
- Sistema de avaliação institucional.

A atividade principal durante o estágio foi a de desenvolver o módulo de Avaliação Institucional que fará parte do novo sistema de gerenciamento escolar. A Avaliação Institucional da escola é o componente responsável por permitir que os alunos da escola possam expressar suas opiniões sobre assuntos relacionados ao colégio, como, por exemplo, a infra-estrutura da escola (salas de aulas, bibliotecas, quadra de esportes), os professores e os membros da equipe de gestão. Para isso, os coordenadores elaboram questões sobre os respectivos assuntos e submetem-nas ao sistema para que as mesmas fiquem a disposição dos alunos no momento de responder a avaliação. No período designado para as avaliações institucionais, possivelmente ao fim de cada bimestre letivo, o módulo ficará disponível no sistema e os alunos, após se autenticarem no sistema, poderão responder as questões, finalizando a avaliação ao fim do processo. A conclusão do processo se dá pelo salvamento das respostas do aluno no banco de dados.

A finalidade da Avaliação Institucional é fornecer aos membros gestores do colégio informações e opiniões do ponto de vista dos alunos sobre os aspectos abordados na avaliação. Essas informações são bastante úteis, pois determinam onde a escola pode melhorar e quais professores ou coordenadores têm uma melhor aceitação por parte dos alunos. Em outras palavras, a avaliacao fornece um*zyxwvutsrqponmlkjihgfedcbaZYXWVUTSRQPONMLKJIHGFEDCBA feedback* dos servicos da escola. **zyxwvutsrqponmlkjihgfedcbaZYXWVUTSRQPONMLKJIHGFEDCBA**

# **2 .4 Aspe ctos Positivos e Negativos da Instituicao**

Diferentemente de alguns estágios, um período de estágio na EVL pode proporcionar ao estagiário uma excelente chance de pôr em prática todos os conhecimentos adquiridos na universidade da forma que o mercado de trabalho exige. Por ser uma instituicao firmada no mercado e, portanto, com metas e níveis de excelência a manter, o estagiário é mais exigido para cumprir seus deveres. O estagiário permanece, desde o início, em contato com a prática da atividade para a qual está se formando, o que lhe agrega uma experiência importante para o futuro no mercado de trabalho.

Apesar de a escola valorizar a modernização de seus serviços, a atividade fim é a educação e, talvez por isso, o setor de informática não receba a atenção que deveria. Algumas vezes isso provoca uma sobrecarga nas pessoas que trabalham no setor de informatica da escola e, outras vezes, provoca a subutilização das mesmas, que são deslocadas para atividades não relacionadas ao setor.

# **3 Novas Te cnologias Utilizadas no Estagio**

Os próximos sub-tópicos detalham as mais relevantes tecnologias e ferramentas utilizadas nas atividades do estagio.

# **3.1 Adobe Flex**

Adobe Flex é uma coleção de tecnologias lançadas pela Adobe Systems para o fácil desenvolvimento e *deployment* de aplicações ricas para a Internet (RIA<sup>1</sup>) multi-plataforma e baseada na plataforma Flash, também da Adobe. O lancamento inicial em marco de 2004 pela Macromedia (posteriormente adquirida pela Adobe<sup>2</sup>) incluiu um kit de desenvolvimento de *software,* uma IDE e uma aplicação de integração J2EE<sup>3</sup> chamada de Flex Data Services. Em fevereiro de 2008, a Adobe lançou o Flex 3 SDK sob a licença de código aberto Mozilla Public License.

Programação web, apesar de dinâmica e atraente, apresenta certas particularidades ao programador. Uma delas é a de como lidar com a atualização dos dados e da interface sem recorrer ao *refresh* da página, ou seja, como prover uma comunicação cliente-servidor assincrona.

# **3.2 ActionScript**

ActionScript é uma linguagem de *script* baseada na ECMAScript que tem como uso principal o desenvolvimento de *websites* e sistemas baseados na plataforma Adobe Flash. Seu desenvolvimento inicial foi feito pela Macromedia e atualmente é mantida pela Adobe, a qual adquiriu a primeira em meados de 2005. A linguagem foi originalmente desenvolvida para facilitar o controle de animações vetoriais 2D feitas em Flash, mas ganhou importância ao ser usada em jogos e em sistemas ricos para a Internet. A versão mais nova da linguagem, a versão três, trouxe algumas facilidades para o programador, como suporte para pacotes, expressões regulares e checagem de tipos em tempo de compilação e em tempo de execução.

http://en.wikipedia.org/wiki/Rich\_Internet\_application

<sup>2</sup> http:/ / www.adobe.com/ aboutadobe/ pressroom/ pressreleases/ 200512/ 120505AdobeAcquiresMacromedia.html

<sup>&</sup>lt;sup>3</sup> Java Platform, Enterprise Edition

# 3.3 Hibernate

Hibernate<sup>1</sup> é uma biblioteca *open source* de mapeamento objeto-relacional muito utilizada em conjunto com a linguagem Java e que prove um *framework* de manipulacao de dados do sistema em uma base de dados relacional. Em outras palavras, Hibernate atua como mediador no mapeamento de classes Java em tabelas do banco de dados.

No desenvolvimento de um sistema de médio ou grande porte, o uso de Hibernate é de fundamental importância, pois é ele que fica encarregado de gerar as chamadas SQL ao banco de dados, liberando o desenvolvedor da tarefa de manipular a conversao de objetos e as consultas e resultados de retorno manualmente. Essa metodologia torna a aplicação portável para qualquer banco de dados SQL.

# **3.4 BlazeDS**

BlazeDS é um conjunto de bibliotecas que fornece ao desenvolvedor meios de se conectar ao *back-end Java* no lado servidor do sistema e solicitar/ resgatar dados em tempo real para aplicações em Flex. Esse tipo de comunicação entre as partes cliente e servidor da aplicação é também conhecida como *web messaging<sup>2</sup> ou messaging protocol<sup>2</sup>.* 

A principal vantagem do BlazeDS em relação aos tradicionais protocolos de troca de mensagem baseados em XML é o uso do protocolo Action Message Format (AMF). O protocolo AMF é um protocolo de acesso a objetos usado na troca de dados entre aplicações Flash e bancos de dados através de Remote Procedure Calls (RPCs). Ao utilizar AMF o BlazeDS pode manusear uma maior quantidade de dados do que protocolos baseados em XML, pois o AMF é um protocolo nativamente binário. Além disso, BlazeDS permite que uma aplicação Flex chame diretamente métodos de objetos Java distribuídos na aplicação servidor.

1 http:/ / www.hibemate.org/

 $\pm$  O autor não encontrou uma tradução adequada da palavra ao contexto.

# $\boldsymbol{A}$  **Atividades do Estágio**

Nesta seção são apresentadas todas as atividades planejadas e realizadas no transcorrer do estágio. Basicamente, todas as atividades planejadas para o período de estágio foram completadas. No Piano de Estagio (apendice 8.1) foi definido como metodologia de desenvolvimento o processo XP11, porém a execução das atividades não abordou de forma explícita tal processo de desenvolvimento. De maneira geral, todo o desenvolvimento e planejamento foi feito com as ideias e conceitos do XP1 em mente, de modo a ter um minimo de controle durante as atividades. Mas não se pode concluir que foi utilizado o processo XP1 em sua plenitude.

# **4 .1 Atividade s Plane jadas**

Abaixo estão listadas todas as atividades planejadas para serem executadas durante o estágio. Tais atividades foram listadas no Plano de Estágio (apêndice 8.1) e serão detaihadas a seguir.

# *1*) Estudar a tecnologia Flex

Atividade que consiste no estudo inicial da tecnologia Flex com o objetivo de adquirir conhecimentos de suas funcionalidades.

2) Estudar *frameworks* de desenvolvimento para Flex (como Cairngorm, PureMVC, Guasax, Flest) e decidir quais melhor se encaixam no projeto Atividade que consiste no estudo dos mais importantes (de acordo com a leitura de artigos) *frameworks* de padrões para Flex e tomar a decisão de usar algum (ou mais de um) dos padrões no desenvolvimento do projeto.

# *3)* **Es tudar a te cnologia ActionScript**

Atividade que consiste no estudo da linguagem utilizada como apoio ao Flex no desenvolvimento de RIAs.

# *4)* **Es tudar a IDE Eclips e com o plug-in do Fle x e suas funcionalidade s**

Atividade que consiste na instalacao do *plug-in* do Adobe Flex no ambiente de desenvolvimento que será adotado no estágio, o Eclipse, e configuração desse último para que o desenvolvimento, os testes e o *deployment* sejam facilitados. 0 objetivo nessa atividade é a ambientação à plataforma de desenvolvimento.

<sup>1</sup> XPl e uma simplificagao de outro processo de desenvolvimento, o extreme Programming, e foi concebido pelo professor Jacques P. Sauvé. Mais informações em [14].

# **5)** Estudar a integração do Flex e Java com BlazeDS

Atividade que consiste no estudo do *framework* de integração entre os lados cliente Flex e servidor Java do sistema. O objetivo dessa atividade é obter conhecimento de como proceder na implementação da comunicação entre as interfaces Flex, os objetos Java e o banco de dados.

*6)* **De se nvolve r as inte rface s graficas do siste ma utilizando a tecnologia Fle x**  Planejada para consumir a maior parte do tempo durante o estágio, essa atividade consiste no desenvolvimento das interfaces do usuário referentes às várias etapas da Avaliação Institucional. De forma geral, as interfaces são elaboradas com base no antigo sistema de avaliação ou através de protótipos elaborados no papel, de forma bem arcaica.

*7)* **Imple me ntar o ActionScript para faze r o mape ame nto com as classe s Java**  Atividade que consiste no desenvolvimento do código ActionScript para mapeamento de classes e objetos Java no Flex. As classes ActionScript, basicamente, servem como *interfaces* de comunicação entre os objetos de interface Flex e os métodos e objetos Java.

# 8) Implementar a integração do Java com o Flex usando o BlazeDS

Atividade que consiste no desenvolvimento da integração entre as interfaces de usuário em Flex e as classes Java correspondentes no servidor. A comunicação com o banco de dados é feita através das classes Java e o *framework* Hibernate.

#### *9)* **Elabo rar re latorio de conclusao do estagio**

Atividade que consiste na escrita desse documento. O ideal é que a escrita seja feita de forma contínua durante todo o período de estágio.

Abaixo está o cronograma de atividades e as cargas horárias planejadas para serem cumpridas durante o estágio, como descritos no Plano de Estágio (apêndice 8.1).

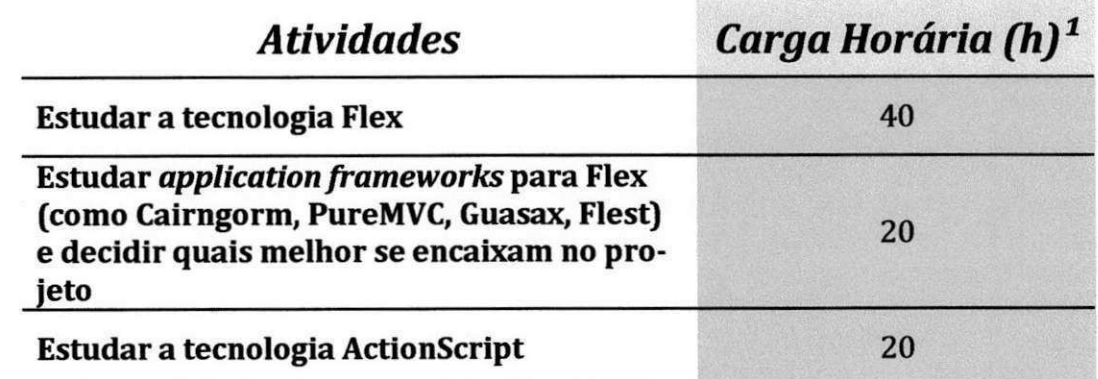

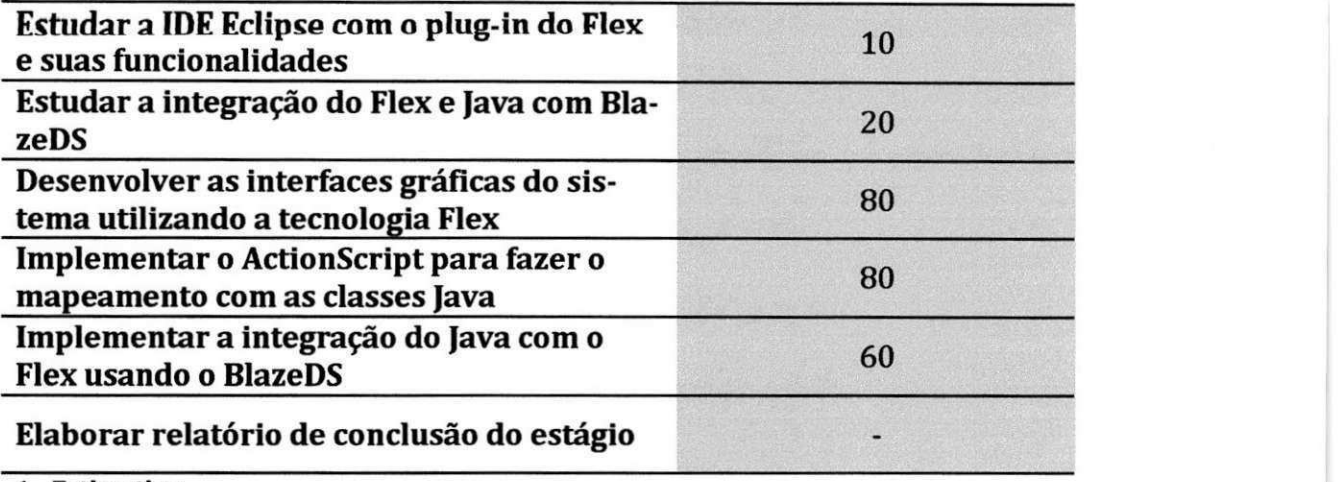

1 - Estimativa

Abaixo está o diagrama geral de atividades para melhor visualização de como está distribuído o planejamento de horários, como descrito no Plano de Estágio (apêndice 8.1).

**Estudo das tecnologias** mai-08 jun-08 **Desenvolvimento** jun-08 jul-08 **Implementação** jul-08 ago-08 **Relatório final** mai-08 ago-08 三 三 三 三 品 晶 晶 晶 晶  $H = \frac{1}{2} \times \frac{1}{2} \times \frac$ 

# **4 .2 Atividade s Re alizadas**

Como dito anteriormente, quase todas as atividades planejadas para o estágio foram realizadas. O planejamento inicial não especifica que componente do sistema será desenvolvido, isto é, não deixa claro que parte do NewSGE será abordada pelo estagiário. Abaixo são listadas e detalhadas todas as atividades efetivamente elaboradas durante o período.

# **4.2.1 Estudar a tecnologia Flex**

#### • Descrição

Nessa atividade foi feito o estudo inicial da tecnologia Flex juntamente com seus conceitos e particularidades.

**• Objetivos e execução** 

0 objetivo da atividade foi o de adquirir conhecimentos sobre a tecnologia, seus conceitos e sua metodologia a fim de construir uma base solida sobre Flex. Uma boa base sobre a tecnologia é importante, pois permite desenvolver com uma maior qualidade de codigo produzido. Alem disso, o desenvolvedor se torna mais independente para solucionar os possíveis problemas que surjam e não fica completamente dependente da busca de ajuda em fóruns ou grupos de usuários da tecnologia.

# **• Facilidade s e dificuldade s**

Um dos benefícios de se aprender Flex é que a tecnologia preza pela facilidade por natureza. Flex é uma tecnologia bem intuitiva e isso é importante pra quem está iniciando. Alem disso, por ser desenvolvida por uma grande empresa de tecnologia, a Adobe, Flex conta com excelentes ferramentas de desenvolvimento.

Em relação às dificuldades encontradas pode-se citar a falta de uma comunidade realmente grande de usuários da tecnologia, até por ser uma tecnologia nova no mercado. O desenvolvedor, principalmente o iniciante, pode ter algumas dificuldades para solucionar problemas incomuns. Outro ponto negativo é que a tecnologia não é totalmente *free*, apenas seu SDK<sup>1</sup>. O desenvolvedor terá que pagar caso opte por um conjunto mais robusto de ferramentas de desenvolvimento.

# **• Arte fatos produzido s**

Durante o estudo da tecnologia, foi feito um sistema simples como teste prático dos estudos. A aplicação consistia de um pequeno e hipotético sistema de cadastro de funcionários, com campos para o nome e o salário do funcionário. A interface produzida pode ser vista na *Ilustração 1* da seção 8.2, Ilustrações.

# **4.2.2 Es tu d a r***zyxwvutsrqponmlkjihgfedcbaZYXWVUTSRQPONMLKJIHGFEDCBA frameworks* **de proje to par a Fle x e de cidi r quais m e** I **ho r s e encaixam no projeto**

• Descrição

Essa atividade consistiu no estudo dos mais importantes *frameworks* de padroes para Flex e na decisão de usar algum (ou mais de um) dos padrões no desenvolvimento do projeto. Para decidir sobre a utilização ou não de algum dos frameworks no desenvolvimento do projeto, foi feita a leitura do artigo em citado em [15].

**• Objetivos e execução** 

<sup>1</sup> Software Development Kit

0 objetivo dessa atividade e ter uma nocao dos conceitos dos varios*zyxwvutsrqponmlkjihgfedcbaZYXWVUTSRQPONMLKJIHGFEDCBA frameworks* disponíveis para Flex, para que seja tomada a decisão de utilizar algum deles ou não utilizar nenhum, a depender da utilidade prática de cada um.

# **• Facilidade s e dificuldade s**

Para a execução da atividade, foi necessária a pesquisa de artigos sobre o assunto. Haja vista que a tecnologia Flex ainda não é tão difundida, a procura por artigos sobre os *frameworks* não foi muito produtiva no aspecto da diversidade de artigos. Uma consequência disso é que a decisão ficou restrita à leitura de apenas um artigo, o que, talvez, não tenha deixado a decisão tão imparcial.

# • Artefatos produzidos

0 artefato produzido nessa atividade foi meramente intelectual. Dado que a atividade planejada para o estágio é uma atividade não muito extensa e que não requer um gerenciamento tão elaborado da complexidade, foi tomada a decisão de não utilizar nenhum *dos frameworks* de projeto para Flex.

# **Es tu d a r a te cnologia Actio nScript 4.2.3**

#### $\bullet$  . **Descricao**

Essa atividade consistiu no estudo de ActionScript para ter uma familiaridade com a linguagem utilizada como suporte ao Flex.

# **Obje tivos e e xe cucao**

O objetivo da atividade é o de conhecer a linguagem, assim como seus conceitos e suas particularidades. Por meio da documentação disponível em [16], foi possível compreender como a linguagem se relaciona com Flex.

# **Facilidade s e dificuldade s**

Por ActionScript ter uma grande similaridade com Java, através dos conceitos de pacotes, classes e métodos, o estudo da linguagem não apresentou grande dificuldades.

# **Es tu d a r a IDE Eclip s e co m o plug-in do Fle x e sua s funcionalidade s 4.2.4**

#### $\blacksquare$ **Descricao**

Essa atividade consistiu na instalação das ferramentas e *plug-ins* necessários para o desenvolvimento de sistemas em Flex.

**• Obje tivos e e xe cucao** 

Nessa*zyxwvutsrqponmlkjihgfedcbaZYXWVUTSRQPONMLKJIHGFEDCBA atividade* basicamente foi feita a configuracao e habituacao ao ambiente de desenvolvimento integrado, o Eclipse. Para isso, foi feito o *download* e a instalação do *plug-in* do Flex para Eclipse, disponível em [17]. Também nessa atividade foi instalado e configurado o servidor de aplicações utilizado, o Tomcat.

# **• Facilidade s e dificuldade s**

Por ser uma atividade simples, tal atividade não apresentou maiores dificuldades.

# **• Artefatos produzido s**

0 artefato produzido nessa atividade foi o ambiente de trabalho adequadamente instalado e configurado para ser utilizado nas outras atividades.

# **4.2.5 Es tu d a r a inte gracao do Fle x e Java co m Blaze DS**

# **• De scricao**

Essa atividade consistiu no estudo do *framework* BlazeDS para integração entre as partes Java e Flex do sistema.

# **•** Objetivos e execução

0 objetivo da atividade foi o de adquirir os conhecimentos necessarios para ser capaz de realizar a integração entre as classes Java no servidor e a interface gráfica do usuário em Flex. Para isso, foi feito o *download* das bibliotecas do BlazeDS, através do endereço em [18], juntamente com os exemplos práticos da ferramenta. Os exemplos mais relevantes do pacote foram estudados passo a passo, o que proporcionou uma boa base de conhecimento.

# **• Facilidade s e dificuldade s**

Houve certa dificuldade na execução da atividade, uma vez a mesma envolvia tarefas de estudo de uma tecnologia completamente nova. Apesar de os exemplos serem razoavelmente documentados, a metodologia nova de comunicação entre as tecnologias Flex e Java custou um tempo considerável para ser entendida.

# **4.2.6 Desenvolver as interfaces graficas do sistema utilizando a tecnologia Flex zyxwyutsrq**

#### **Descrição**

Nessa atividade se concentrou uma boa parcela dos esforcos. As interfaces de usuario da Avaliação Institucional foram elaboradas e desenvolvidas com base no atual sistema de avaliação, o qual não é muito robusto em termos de dinamicidade.

#### **• Obje tivos e e xe cucao**

O objetivo dessa atividade foi o de elaborar e desenvolver as interfaces gráficas para o módulo de Avaliação Institucional do NewSGE. Na elaboração das interfaces foram usadas como base as interfaces do sistema atual. Tal sistema e composto por cinco sub-módulos de avaliações: Avaliação Geral, Avaliação de Serviços, Avaliação de Infra-estrutura, Avaliação de Docentes e Avaliação de Gestão. Na Avaliação Geral são abordados quesitos gerais sobre a escola, como, por exemplo: "Voce gosta de estudar na escola?" ou "Se dependesse de sua vontade, voce estudaria na escola?". Na Avaliação de Serviços são abordados quesitos referentes aos serviços prestados pela escola, como cantina e secretaria. Na Avaliação de Infra-estrutura são abordados quesitos relacionados à infra-estrutura física da escola, como quadra de esportes, banheiros e salas de aula. Na Avaliação de Docentes são feitas perguntas sobre os professores e seus métodos de ensino, como rigorosidade nas avaliações, comprometimento com o aprendizado do aluno, elaboração das aulas, etc. Na Avaliação de Gestão são abordados quesitos referentes aos membros da equipe de gestão, como coordenadores e diretores.

Essa organização das avaliações foi mantida. Porém, o método de Avaliação Institucional atual não é dinâmico, ou seja, os quesitos para cada avaliação do conjunto estão "amarrados" ao código do sistema. Isto traz sérias limitações, como ter que alterar o código, compilar e fazer o *deployment* do sistema para que novos quesitos fiquem disponíveis. E um dos requisitos é o de que o sistema de avaliação seja dinâmico.

Para isso, foram idealizadas e desenvolvidas três partes que comporão o sistema de avaliação como um todo, como pode ser visto na *Ilustração 2*, da seção 8.2: (1) o módulo de configuração das avaliações, (2) o módulo de cadastramento dos quesitos e (3) o módulo de avaliação institucional propriamente dito.

0 ) 0 modulo Configurar Avaliacoes e utilizado pelo administrador do sistema.*zyxwvutsrqponmlkjihgfedcbaZYXWVUTSRQPONMLKJIHGFEDCBA t* o local onde é possível selecionar quais quesitos estarão disponíveis para cada avaliação. Existem cinco abas de configuração de cada avaliação do sistema. As abas de avaliação geral, de avaliação de serviços, de avaliação de infra-estrutura e de avaliacao de docentes tern a mesma estrutura, e podem ser vistas nas *Ilustracoes 13,14,15*  e 16, respectivamente, da seção 8.2. A aba de avaliação de gestão difere delas por permitir configurar quesitos para cada membro individualmente. Uma ilustração pode ser vista na *Ilustração 17*, da seção 8.2.

**( 2 )** 0 modulo Avaliacao Institucional e o local onde os alunos irao responder as avaliações. A interface é composta por cinco abas correspondentes aos tipos de avaliação do sistema. Cada aba tem um conjunto de elementos próprios que a compõe: - Aba Avaliação Geral é composta pelos campos de pergunta, resposta (no formato Sim/Não) e comentários/ sugestões para cada pergunta. Uma ilustração pode ser vista na *Ilustração 3*, da seção 8.2.

- Aba Avaliação de Serviços é composta pelos campos de pergunta, resposta (no formato Ruim/Regular/Bom/Ótimo/Não se aplica) e uma única caixa de texto de comentários/ sugestões. Uma ilustração pode ser vista na *Ilustração 4*, da seção 8.2. - Aba Avaliação de Infra-Estrutura é composta pelos mesmos elementos da aba Avaliação de Serviços. Uma ilustração pode ser vista na *Ilustração 5*, da seção 8.2.

- Aba Avaliação de Docentes é composta por uma listagem com nome e foto dos professores, campos de pergunta, resposta (no formato

Ruim/Regular/Bom/Ótimo/Não se aplica) e uma única caixa de texto de comentários/ sugestões. Uma ilustração pode ser vista na *Ilustração 6*, da seção 8.2.

- Aba Avaliação de Gestão é composta pelos mesmos elementos da aba Avaliação de Docentes. Uma ilustração pode ser vista na *Ilustração* 7, da seção 8.2.

Existe ainda um botão situado no canto inferior esquerdo, de rótulo Encerrar, que é responsavel pelo salvamento das respostas no banco de dados.

**( 3 )** 0 modulo Cadastro de Perguntas e utilizado pelo administrador para inserir e remover quesitos do banco de dados do sistema. Existem cinco abas de cadastro de perguntas para cada avaliação do sistema. As abas de avaliação geral, de avaliação de serviços, de avaliação de infra-estrutura e de avaliação de docentes têm a mesma estrutura, e podem ser vistas nas *Ilustrações 8, 9, 10 e 11*, respectivamente, da seção 8.2. A aba de avaliação de gestão difere das demais por permitir cadastrar quesitos

*m v2 cads m em bro MividuMent e. Um a*zyxwvutsrqponmlkjihgfedcbaZYXWVUTSRQPONMLKJIHGFEDCBA iiustrapao pode ser vista na*zyxwvutsrqponmlkjihgfedcbaZYXWVUTSRQPONMLKJIHGFEDCBA ilustracao 12,*  da seção 8.2.

**• Facilidade s e dificuldade s** 

A maior dificuldade encontrada no desenvolvimento dessa tarefa foi como desenhar os componentes de interface dinamicamente de acordo com o número de quesitos e professores cadastrados na avaliação. A pesquisa em fóruns e grupos de usuários foi essencial para solucionar a questão. Outra dificuldade foi a falta de modelos como base para as interfaces, já que as interfaces atuais não eram dinâmicas. A solução para isso foi idealizar no papel a melhor forma de fazer, antes de desenvolver de fato.

# **4.2.7 Imple me nta r o Actio nScript par a faze r o mape ame nt o co m as classe s lav a**

# **• De scricao**

Nessa atividade foi feito o desenvolvimento das classes ActionScript de mapeamento para as classes Java.

### **• Obje tivos e e xe cucao**

O objetivo da atividade foi o de criar as classes em ActionScript que seriam os mapeamentos das classes Java no Flex. A estimativa era de que a atividade consumisse uma parcela considerável de tempo, mas, com bases nos estudos feitos, a atividade foi feita em menos tempo do que o planejado.

Para executar a tarefa, um pequeno planejamento do banco de dados foi feito. Atraves das ferramentas de apoio do Hibernate, foram criados os Java *beans* das tabelas do banco. Com base nos beans, a criação das classes ActionScript se tornou mais fácil, e o trabalho foi reduzido a espelhar os *beans* nas classes.

#### **• Arte fatos produzidos**

Essa atividade gerou como resultado as classes ActionScript. Um exemplo de tal classe pode ser visto em *Documento 1*, da seção 8.3.

# **4.2.8 Imple me nta r a inte gracao do Java co m o Fle x usand o o Blaze DS**

# **• Descrição**

Nessa atividade foi feita a integração entre as classes Java, o banco de dados e as interfaces em Flex.

# **•** Objetivos e execução

Para realizar a atividade, foi necessario criar os controladores de acesso ao banco de dados, os DAO<sup>1</sup>. Um exemplo de um controlador pode ser visto em *Documento 2,* da **contrar está de la port** seção 8.3. Além disso, em todos os arquivos de interface em Flex foram implementados métodos que utilizam os controladores e as classes ActionScript.

# **• Arte fatos produzidos**

Nessa etapa do desenvolvimento foram gerados os arquivos Java dos controladores, como visto em *Documento 2*, da seção 8.3. Alguns trechos do código dos métodos adicionados aos objetos Flex podem ser visto em *Documento 3,* da secao 8.3.

# **4.2.9 Elabo ra r re latori o de conclusa o do e stagio**

# **• De scricao**

Essa atividade consistiu na escrita deste documento.

# **• Obje tivos e e xe cucao**

0 objetivo da atividade foi o de gerar o relatorio de estagio relatando todo o planejamento e execução das atividades programadas para o período do estágio. Por ser um documento importante e extenso, o desenvolvimento dessa atividade foi feito de forma continua durante todo o periodo do estagio.

# **• Arte fatos produzidos**

0 unico artefato produzido nessa atividade foi este documento.

# **4.3 Linha do Tempo das Atividades**

v

à.

Abaixo é exibida uma linha do tempo referente ao início de cada atividade.

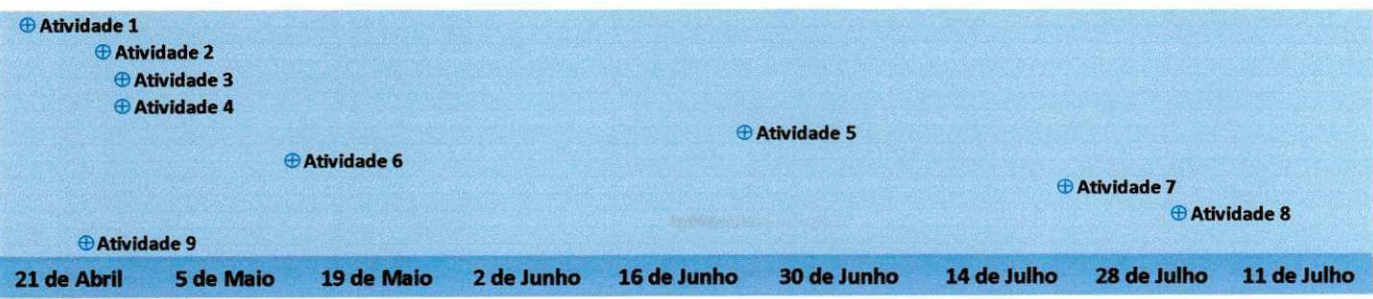

# **Poforências**

[14 ] Processo de Desenvolvimento XP1 , www.dsc.ufcg.edu.br / ~ jacques/ cur sos/ 2002.2/ pr ojii/ xpl/ xpl.html

[15 ] 9 frameworks MVC que voce pode usar em seu aplicativo Flex, http:/ / www.igor costa.com/ blog/ ?p=590

[16] ActionScript 3 Language Reference, http://labs.adobe.com/wiki/index.php/ActionScript\_3

[17] Download Adobe Flex Builder 3, http://www.adobe.com/go/flex\_trial

[18] BlazeDS Overview, http://labs.adobe.com/technologies/blazeds/

# **6** Conclusão

0 desenvolvimento de um sistema como o NewSGE e realmente uma tarefa complexa e extensa. E de suma importancia que os profissionais ou estagiarios envolvidos busquem metodologias de desenvolvimento que visem a modularização do sistema. Este documento relata o desenvolvimento de um dos varios modulos do NewSGE: o de Avaliação Institucional. Com base no sistema atual e por meio dos requisitos para o módulo de avaliação foi possível desenvolver um subsistema do NewSGE que atende perfeitamente as necessidades levantadas no inicio do estagio.

A experiência de estagiar em uma instituição que valoriza a tecnologia da informação em suas atividades é bastante positiva. O estagiário tem a oportunidade de pôr em praticas os ensinamentos vistos em sala de aula em um ambiente real do mercado de trabalho, diferentemente do que ocorre em âmbito acadêmico.

#### **Falt a***zyxwvutsrqponmlkjihgfedcbaZYXWVUTSRQPONMLKJIHGFEDCBA dQzyxwvutsrqponmlkjihgfedcbaZYXWVUTSRQPONMLKJIHGFEDCBA A&sinatiiras* zyxwvutsrqponmlkjihgfedcbaZYXWVUTSRQPONMLKJIHGFEDCBA 7

u

Francilene Procópio Garcia, Doutora (Orientadora Acadêmica)

Marco Aurélio Spohn, Doutor (Professor/DSC/UFCG)

Bruno Correia da Nobrega Queiroz, Mestre (Professor/DSC/UFCG)

# **Q** Apôndices

 $\overline{u}$ 

# 8.1 Plano de Estágio

As cinco próximas páginas fazem parte do Plano de Estágio original elaborado no inicio do estagio.

# *Introdução e Objetivos*

Esse plano de estágio tem como objetivo fornecer informações sobre as atividades que serão desempenhadas pelo aluno Rafael Dantas, do curso de Ciência da Computação da UFCG, durante seu período de estágio na Escola Virgem de Lourdes.

Esse período de estágio na escola será desenvolvido juntamente com mais três alunos do curso. O objetivo é o de desenvolver um novo sistema de gestão para a escola, em substituição ao já utilizado atualmente.

O projeto surgiu da necessidade de implantação de um sistema robusto para informatizar o processo de gestão escolar. Antes de existir o sistema atual tudo era feito manualmente, acarretando em muitas falhas. Com o tempo foram surgindo tecnologias que facilitaram a integração de um sistema com as necessidades da escola. Porém, o sistema utilizado hoje não satisfaz mais as necessidades cotidianas, pois está implementado em uma tecnologia defasada para os interesses da escola e com muitos problemas relacionados à manutenibilidade e confiabilidade do sistema. Ou seja, a incorporação de novas mudanças e recursos no sistema tornou-se uma tarefa complexa e dispendiosa e que compromete severamente a confiança no sistema.

Então surgiu a idéia de se fazer um novo sistema a fim de satisfazer as necessidades da escola e que trouxesse os benefícios e facilidades esperados.

Esse novo sistema tem o nome de NewSGE e está surgindo com a intenção de facilitar o uso do sistema de controle de gestão escolar a fim de aumentar a produtividade dos funcionários e reduzir a taxa de erros introduzidas pelos usuários, com uma interface com excelente usabilidade para facilitar as conclusões de suas atividades.

O NewSGE é um sistema completo que permite diversas atividades como a manutenção de cadastros (alunos, professores, disciplinas, notas, ...), a avaliação dos professores, a montagem de simulados, o controle bibliotecário e poderá ser utilizado na tesouraria e entre outras funcionalidades. A aplicação está sendo totalmente planejada para ser executada na Internet e intraweb da escola.

# *Ambiente do Estágio*

O estágio será desenvolvido no Centro de Processamento de Dados (CPD) da Escola Virgem de Lourdes (EVL), o qual conta com três máquinas de uso exclusivo dos integrantes do projeto e está equipada com os softwares necessários para o pleno desenvolvimento das atividades relacionadas ao projeto, além de acesso à Internet, que será essencial para a realização de pesquisas e consultas às documentações e grupos de usuários.

# *Metodologia*

O desenvolvimento do novo projeto será feito baseado nos conhecimentos adquiridos nas disciplinas cursadas até agora, sem deixar de lado a oportunidade de interação com outros estagiários e de adquirir novos conhecimentos.

Pelo lado técnico, listam-se abaixo algumas das tecnologias que serão empregadas no decorrer do desenvolvimento:

- Processo de desenvolvimento XP1, com características semelhantes ao XP (eXtreme Programming).
- Linguagens de programação Java e ActionScript;
- Framework Flex para aplicações web;
- · Framework BlazeDS e Hibernate para integração do lado servidor Java com o lado Flex e para integração com o banco de dados, respectivamente;
- Banco de dados MySQL;

# *Cronograma de Atividades* zyxwvutsrqponmlkjihgfedcbaZYXWVUTSRQPONMLKJIHGFEDCBA

 $\overline{u}$ 

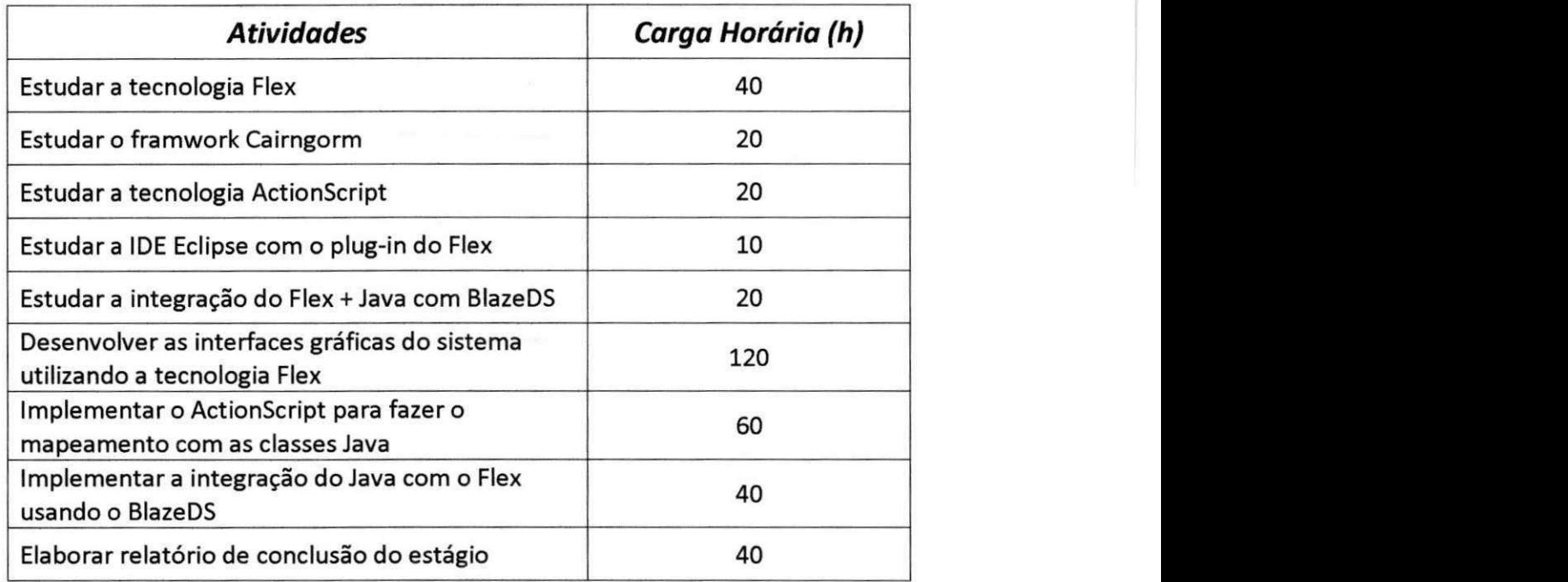

# $A$ provação

 $\mathbf{c}_i$ 

Aprovo, para os devidos fins, o planejamento do plano de estágio do aluno Rafael Dantas descrito neste documento.

> Francilene Garcia (Supervisora Acadêmica)

Vicente Albuquerque (Supervisor Técnico)

Herman Gomes (Coordenador da Disciplina Estágio Integrado)

Fim do Plano de Estágio zystane zystane za zastavenie za zastavenie za zastavenie za zastavenie za zastavenie za

# 8.2 Ilustrações

 $\overline{u}$ 

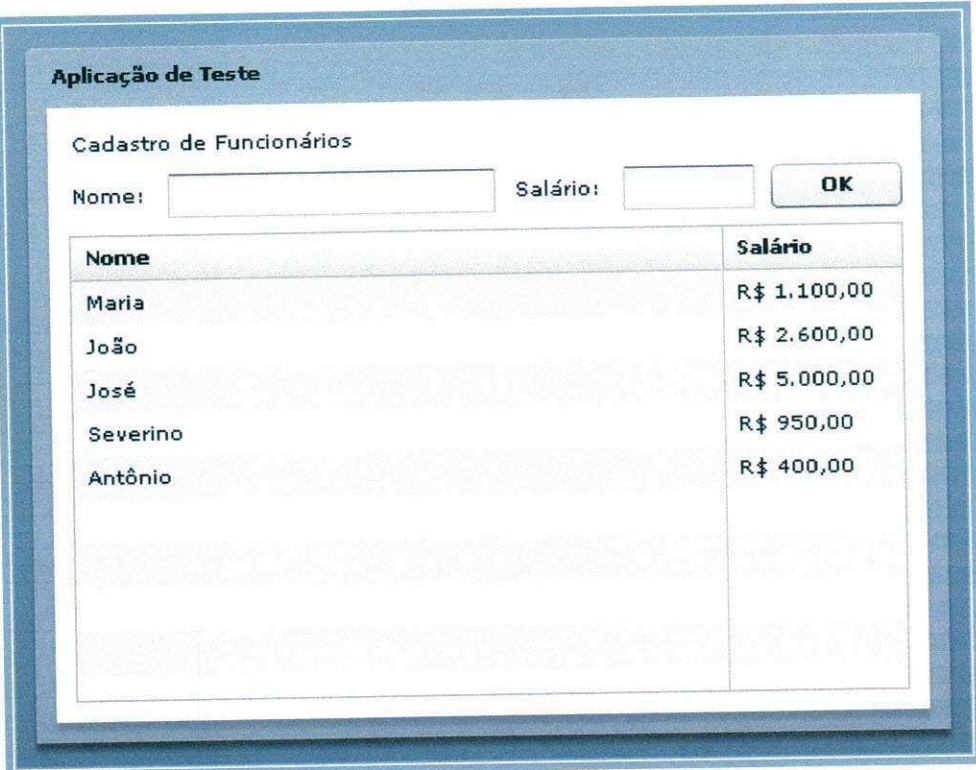

Hustração 1 - Exemplo de interface de aplicação feita durante os estudos de Flex.

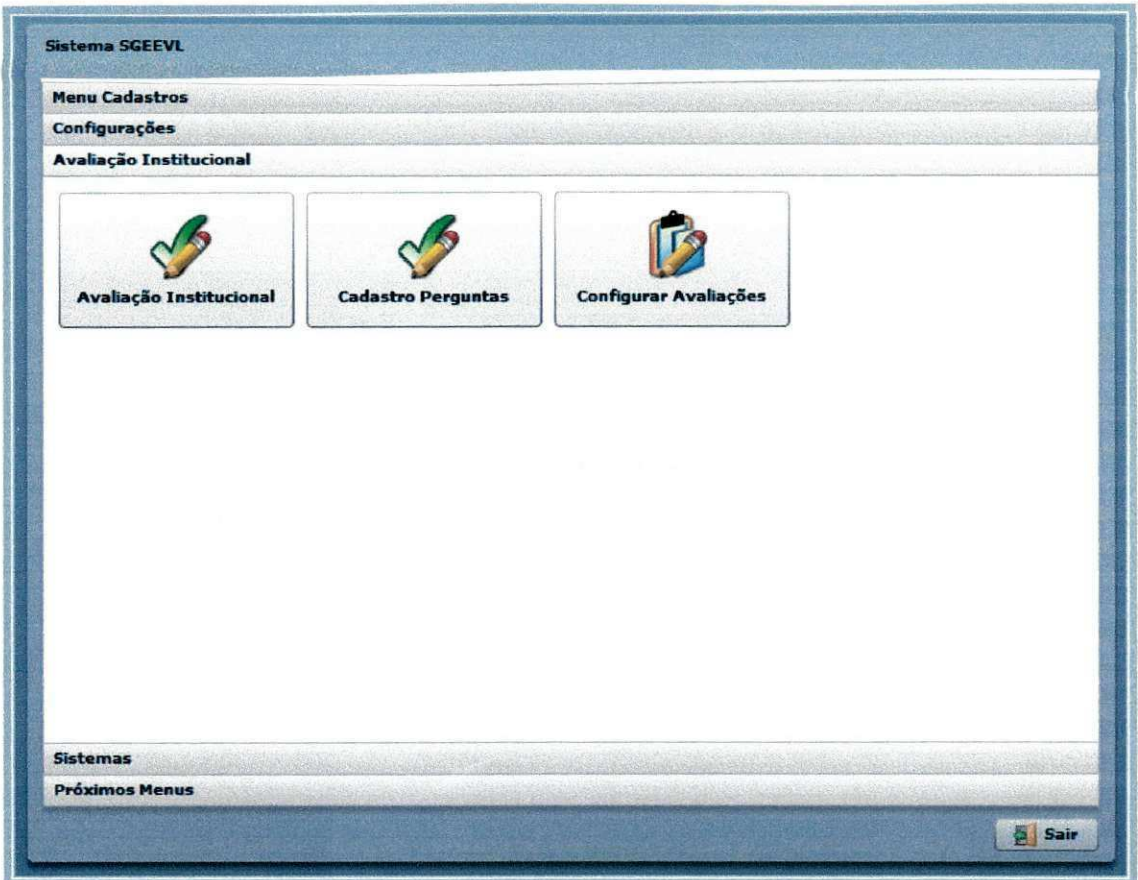

# Hustração 2 - Aba de Avaliação Institucional com os três módulos que a compõem.

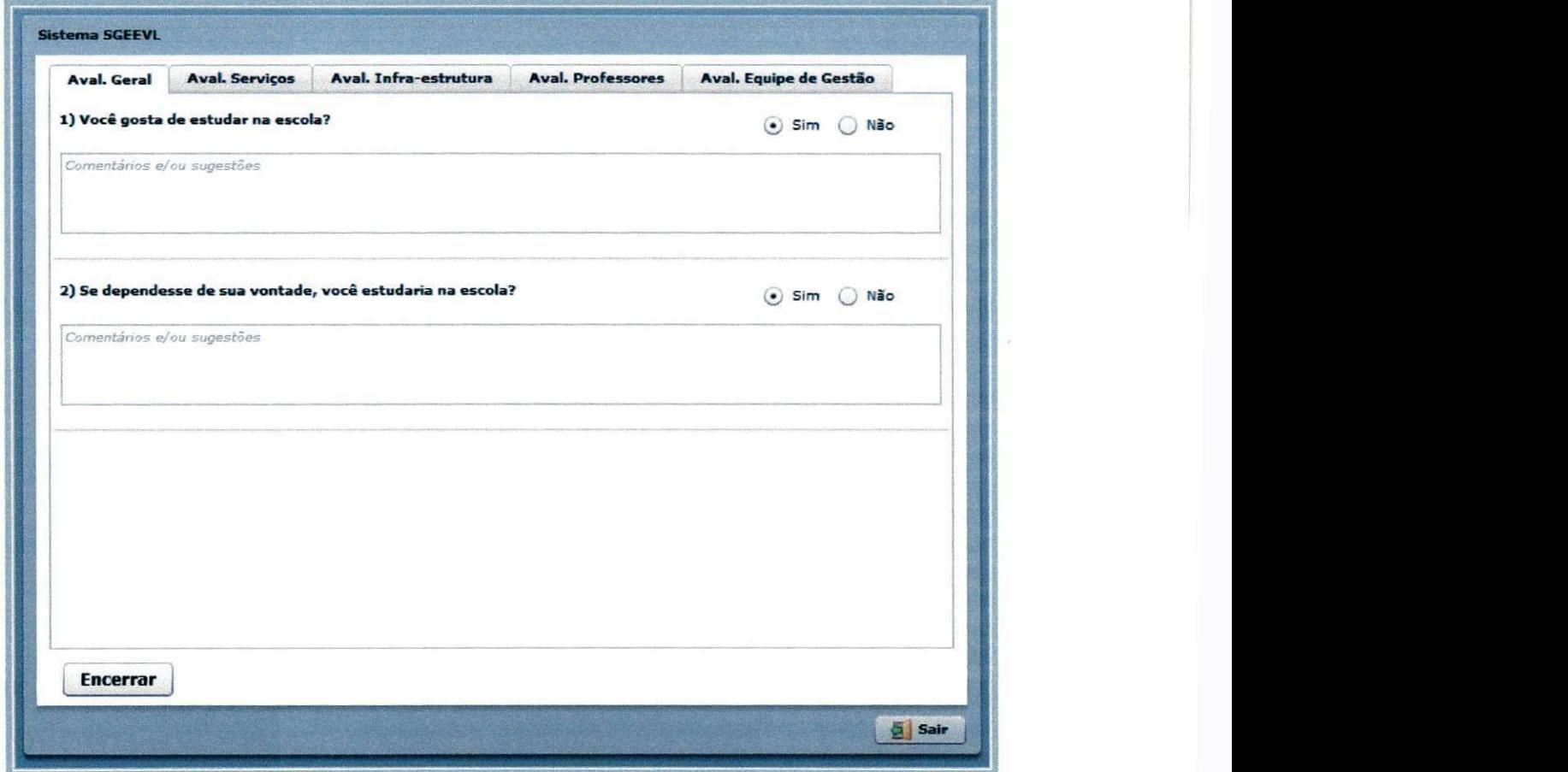

Hustração 3 - Aba de respostas da Avaliação Geral.

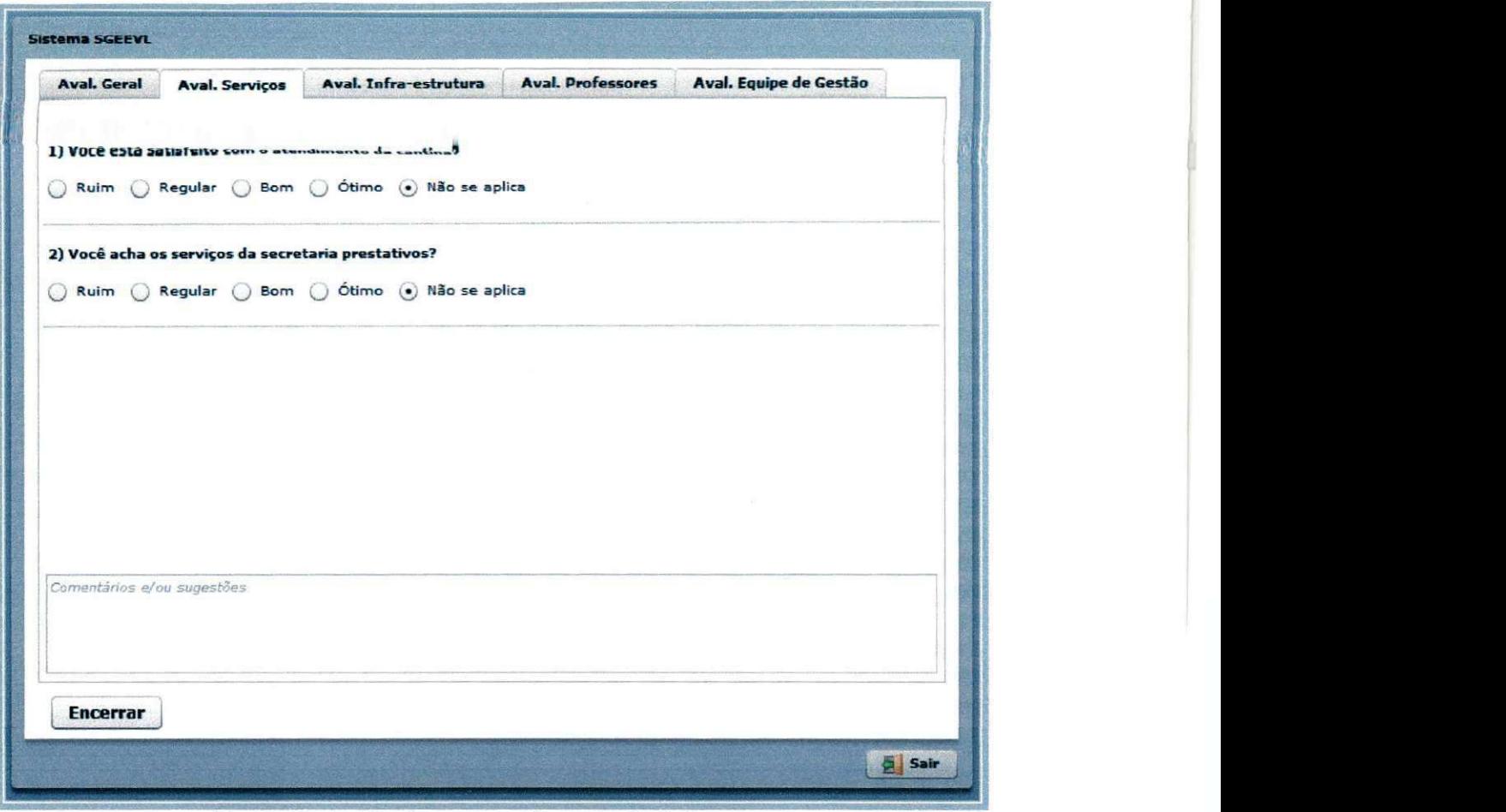

v

ø

Hustração 4 - Aba de respostas da Avaliação de Serviços.

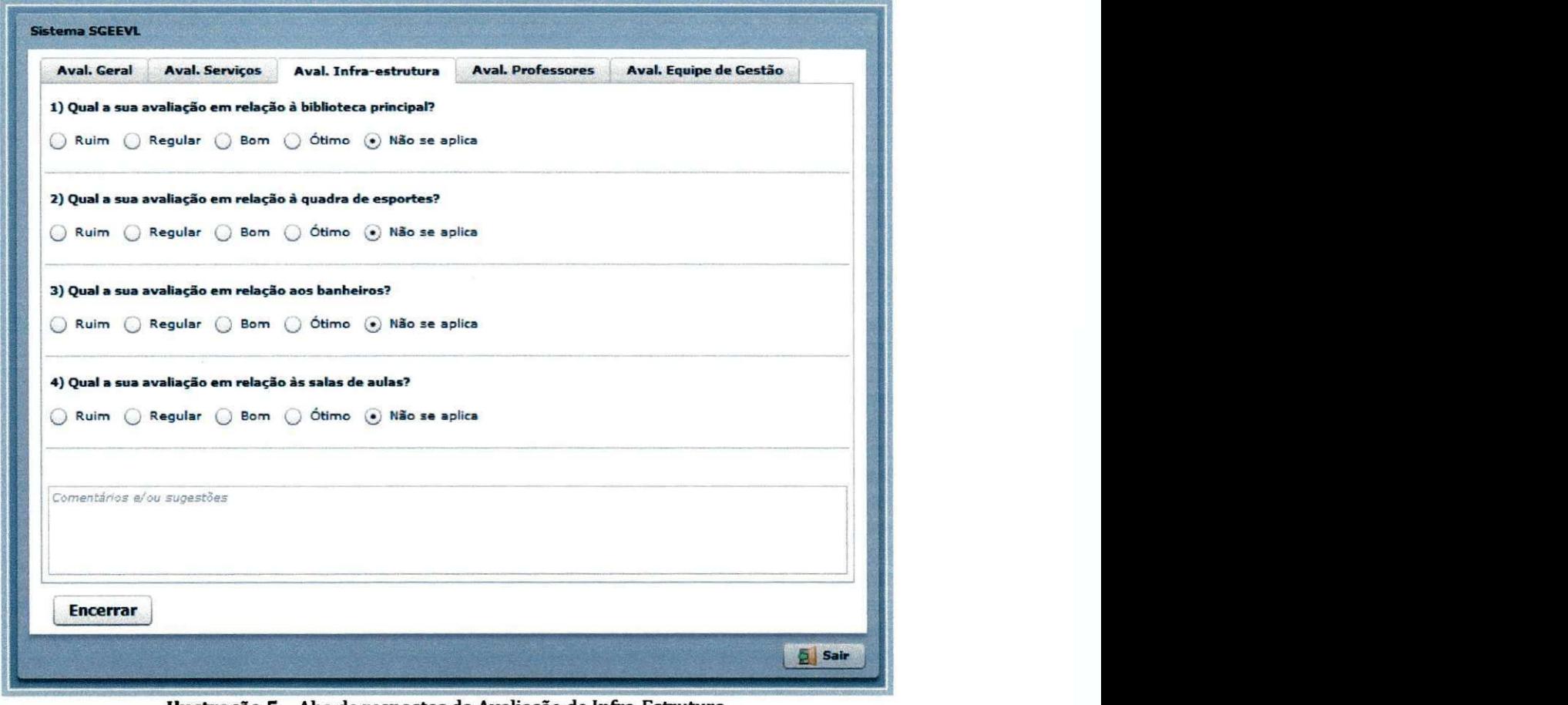

Hustração 5 - Aba de respostas da Avaliação de Infra-Estrutura.

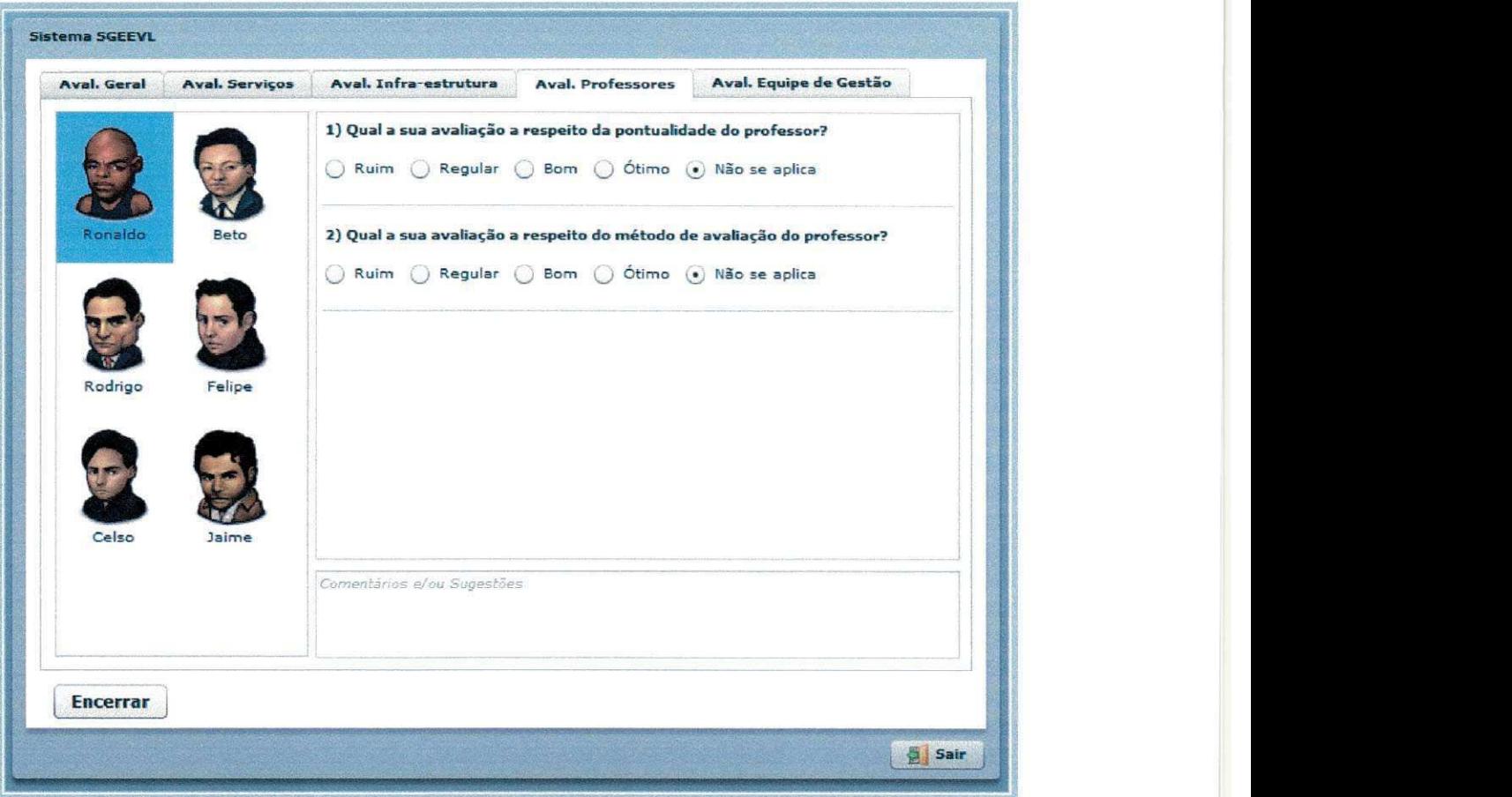

Hustração 6 - Aba de respostas da Avaliação de Docentes.

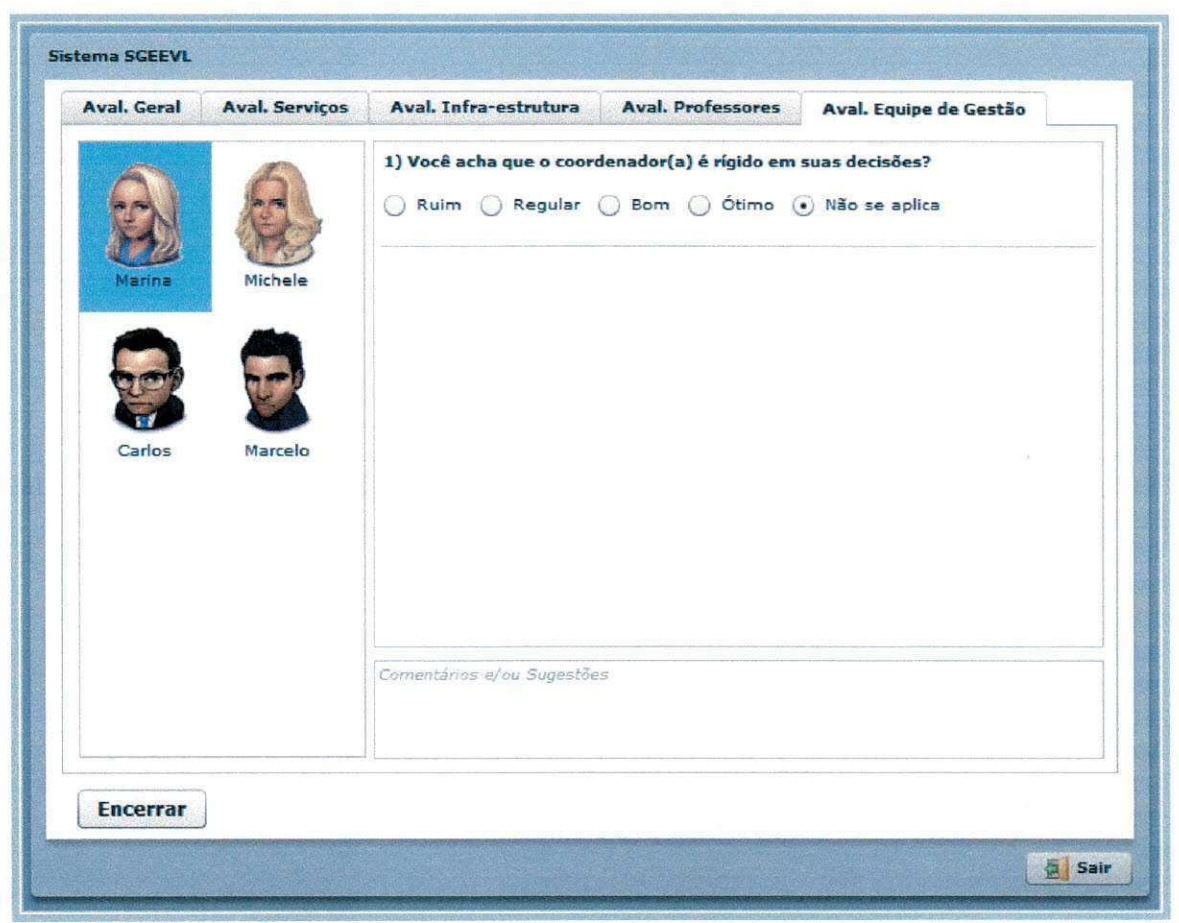

Ilustração 7 - Aba de respostas da Avaliação de Gestão.

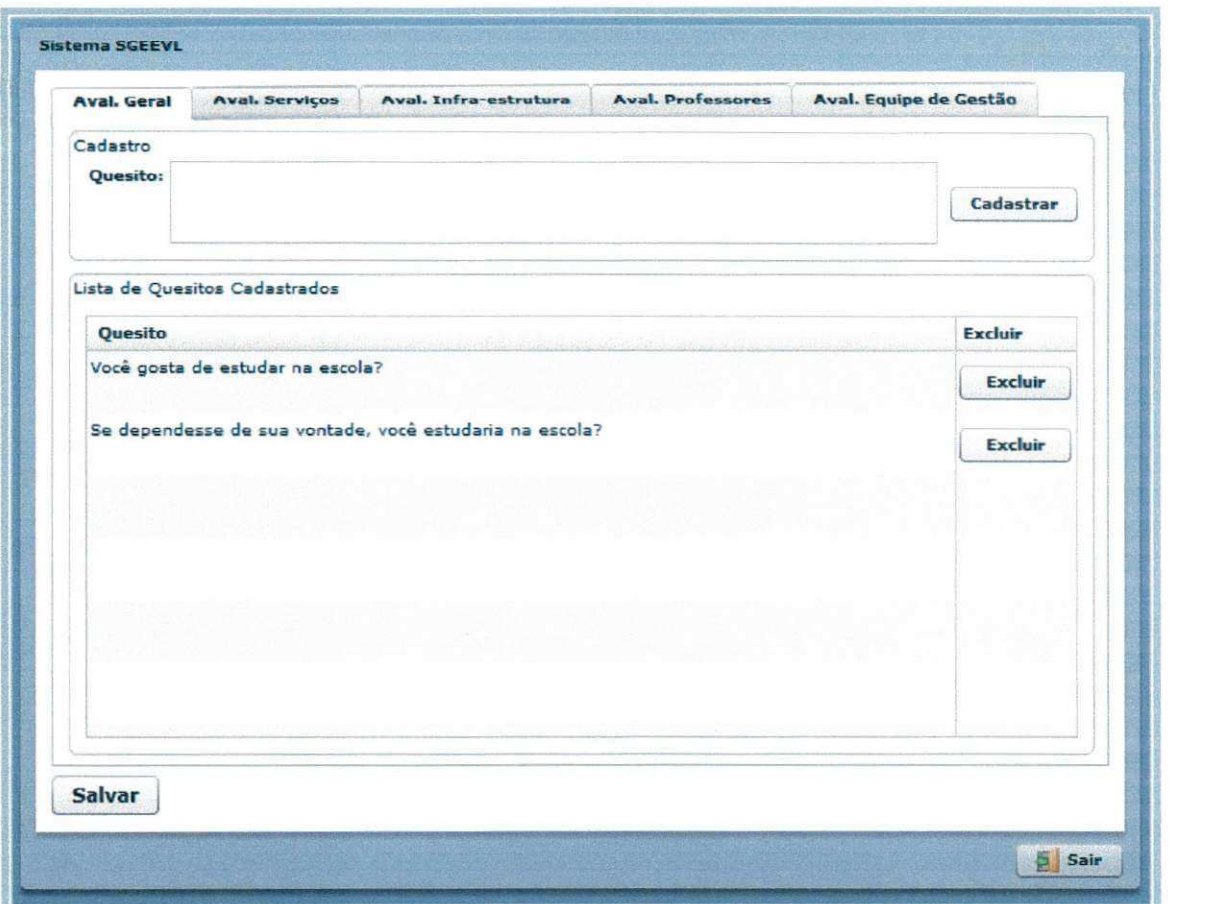

Hustração 8 - Aba de cadastramento de quesitos da Avaliação Geral.

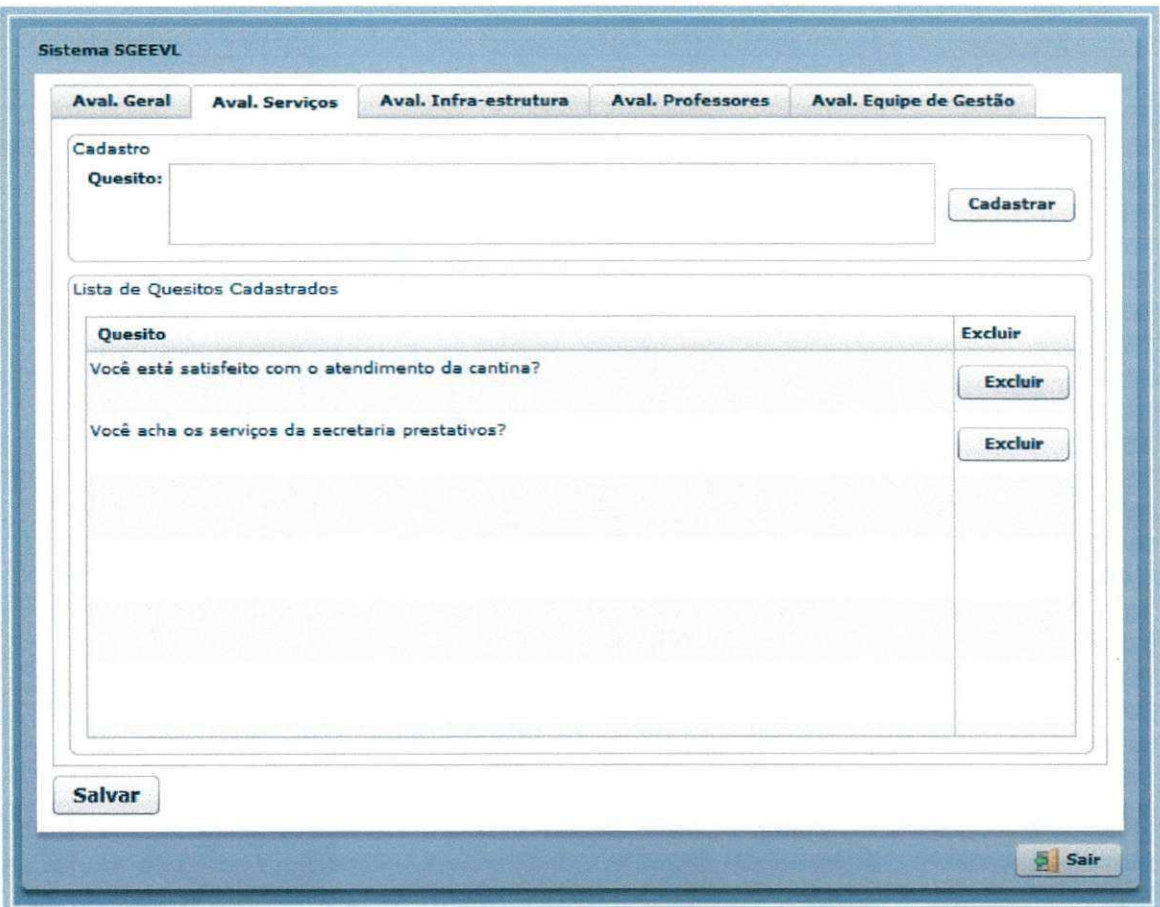

Hustração 9 - Aba de cadastramento de quesitos da Avaliação de Serviços.

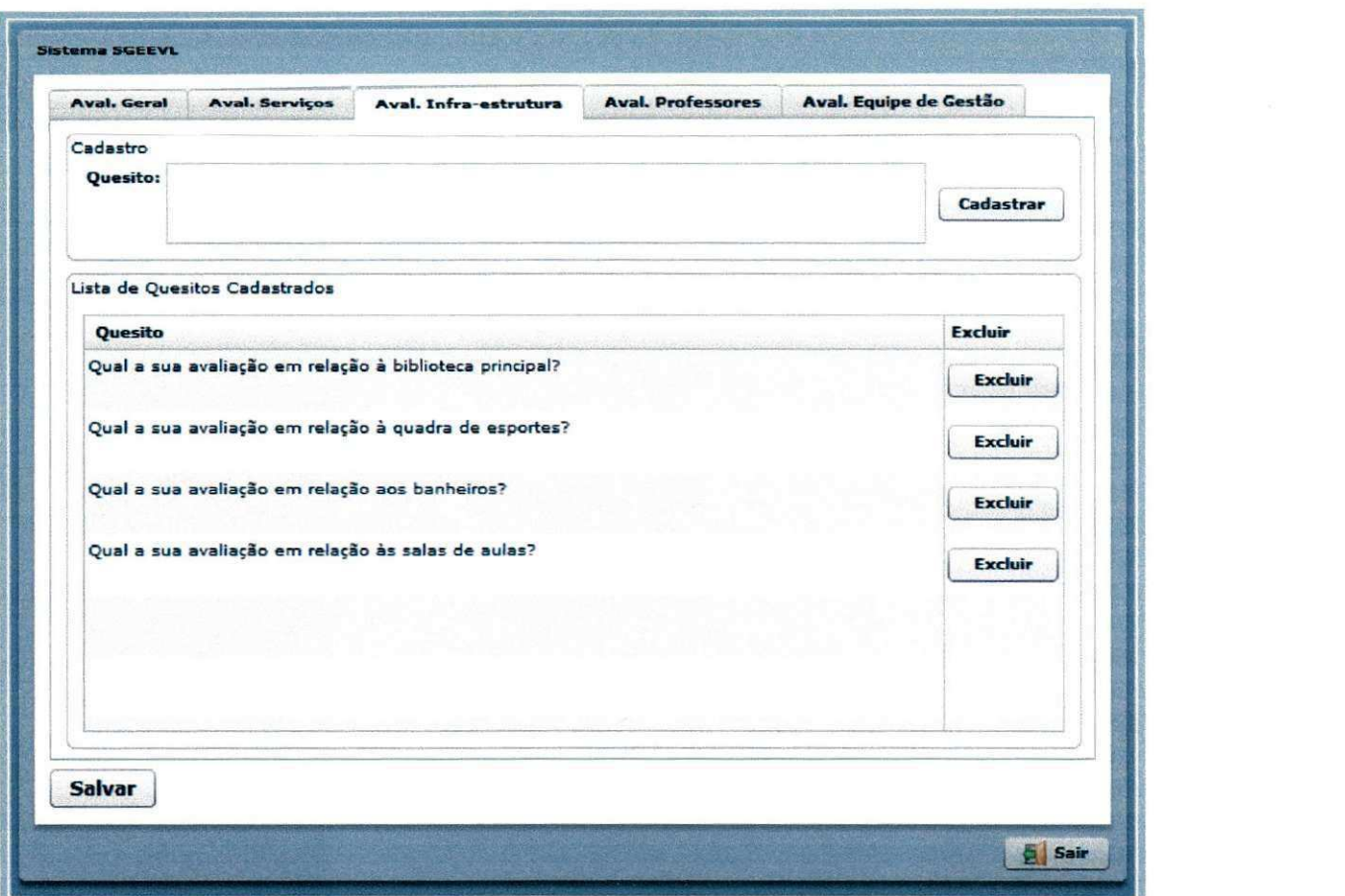

Hustração 10 - Aba de cadastramento de quesitos da Avaliação de Infra-Estrutura.

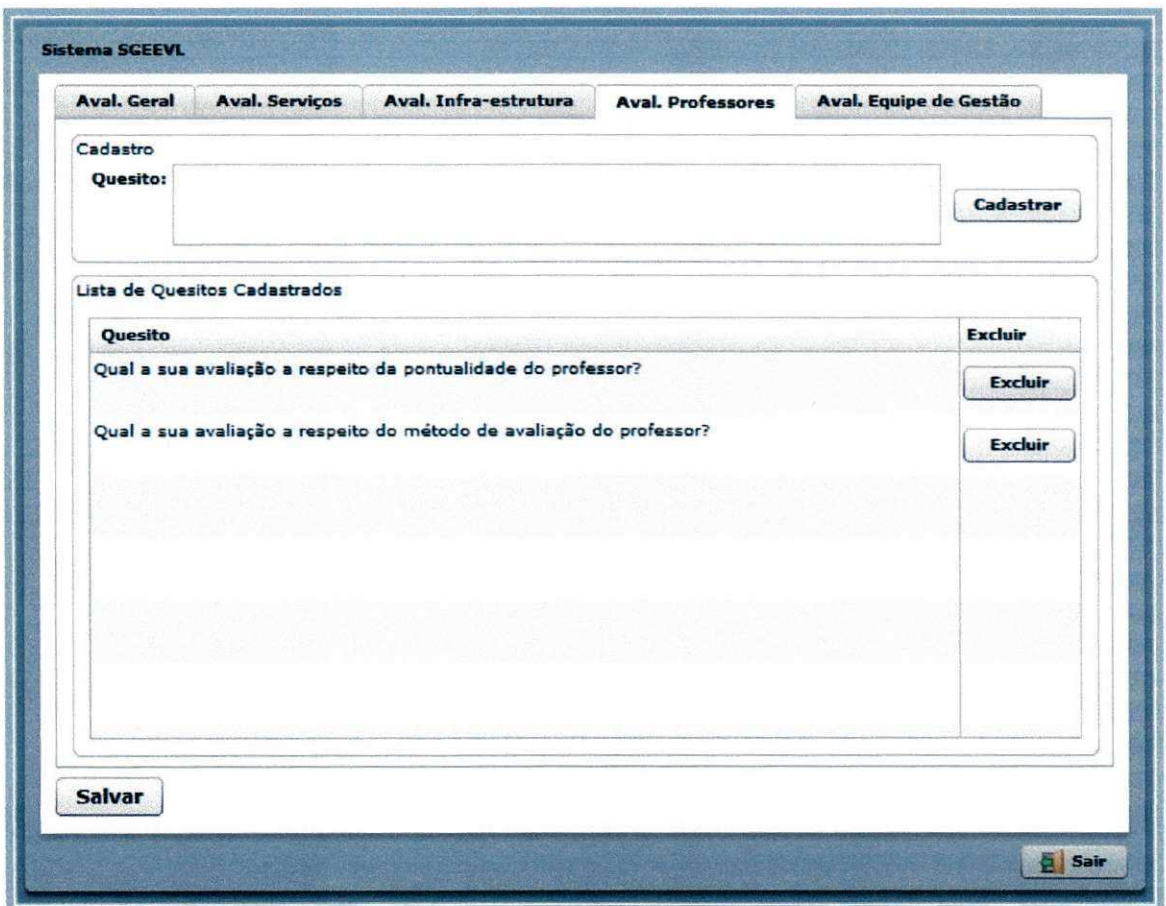

Hustração 11 - Aba de cadastramento de quesitos da Avaliação de Docentes.

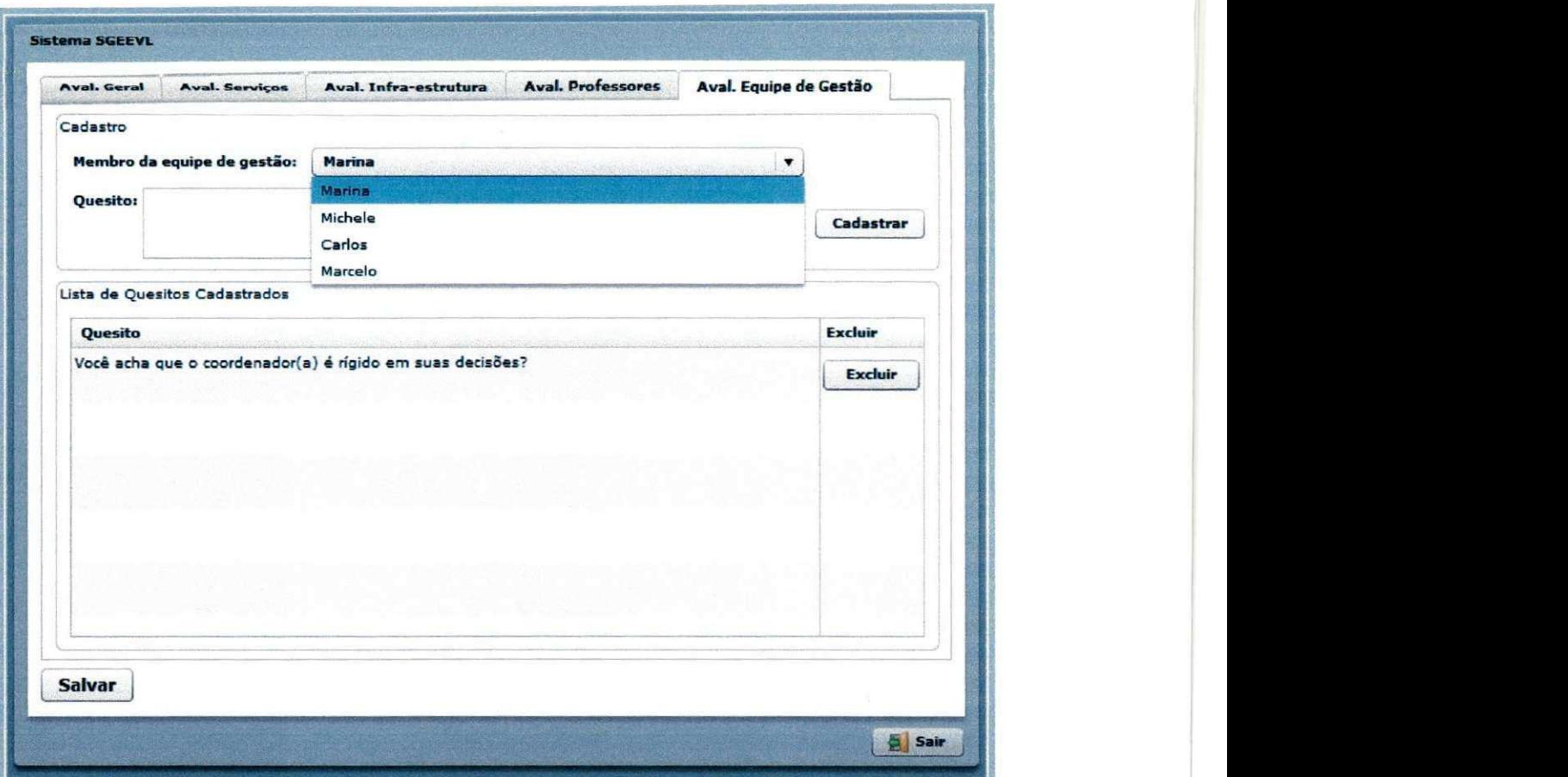

 $\ddot{a}$ 

Hustração 12 - Aba de cadastramento de quesitos da Avaliação de Gestão.

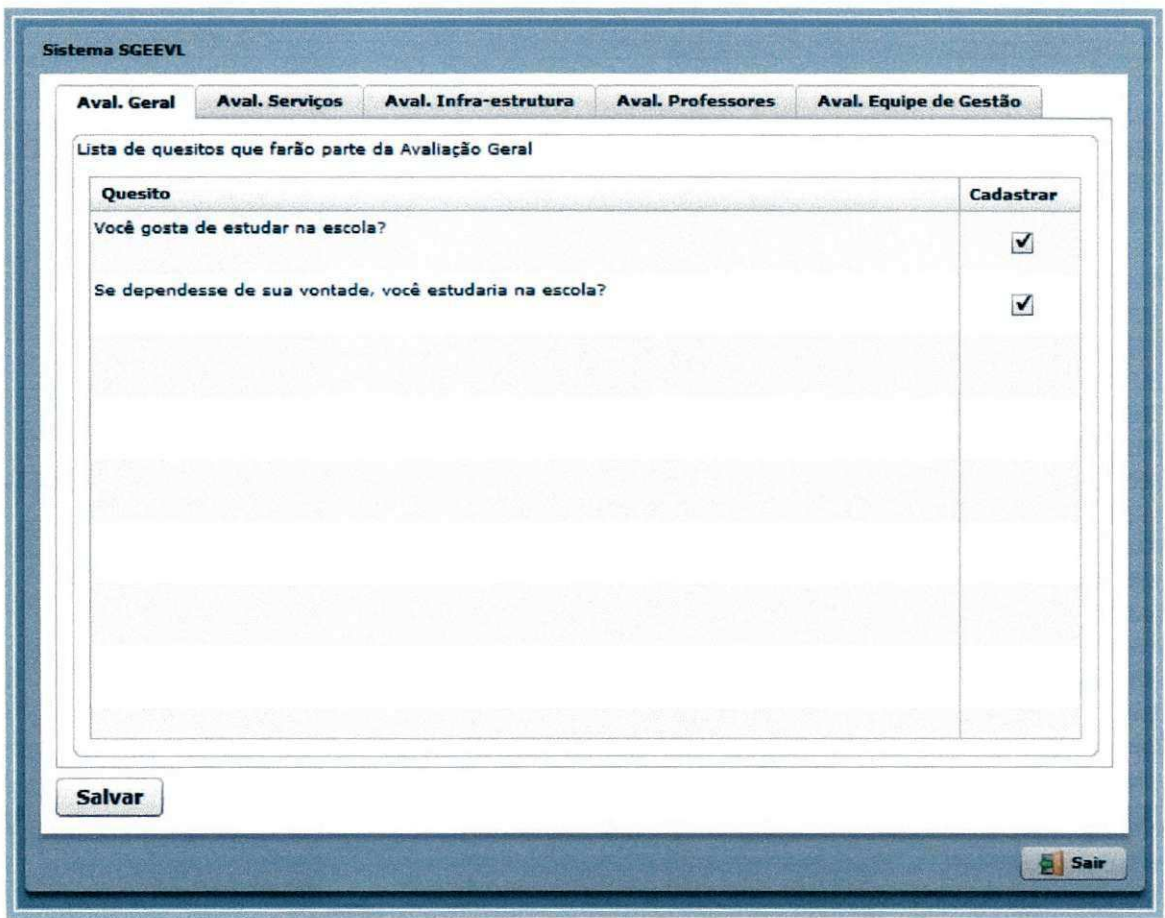

Hustração 13 - Aba de configuração da Avaliação Geral.

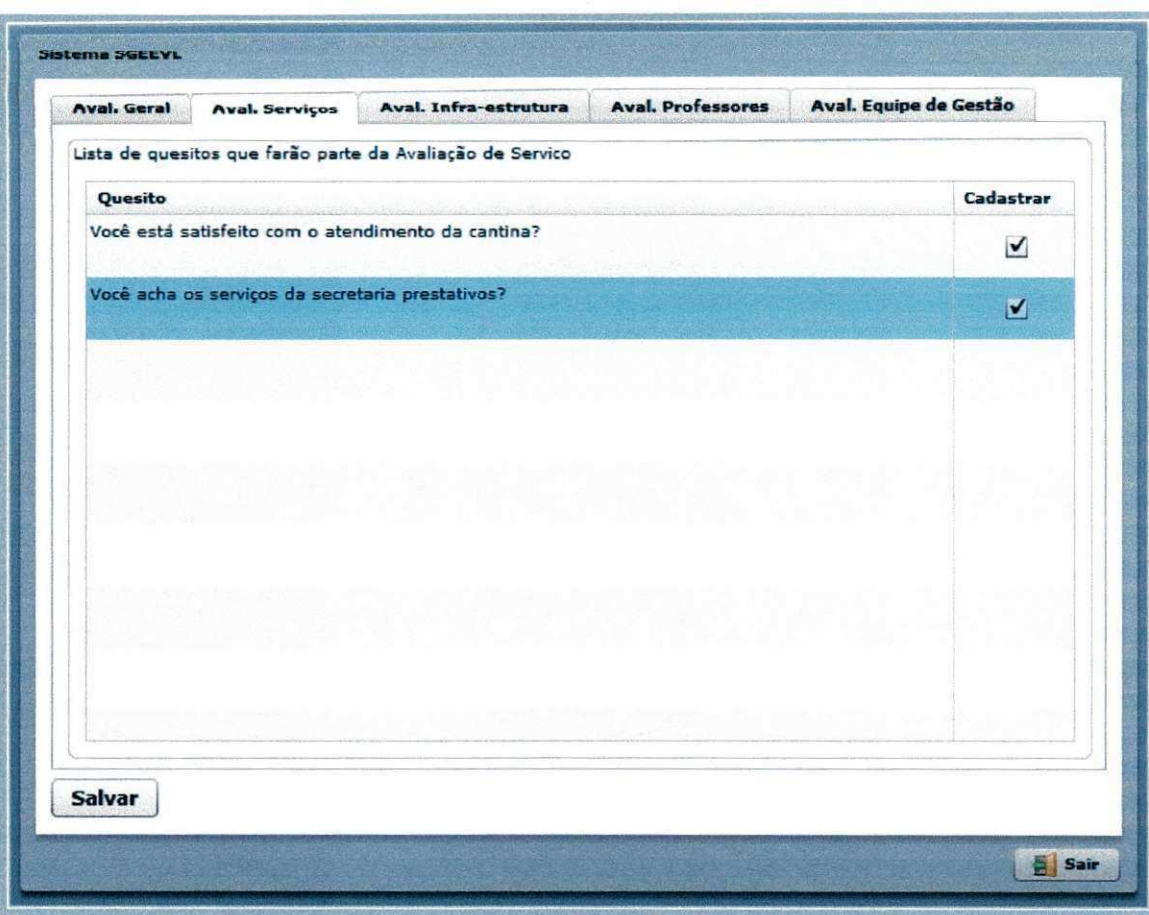

Hustração 14 - Aba de configuração da Avaliação de Serviços.

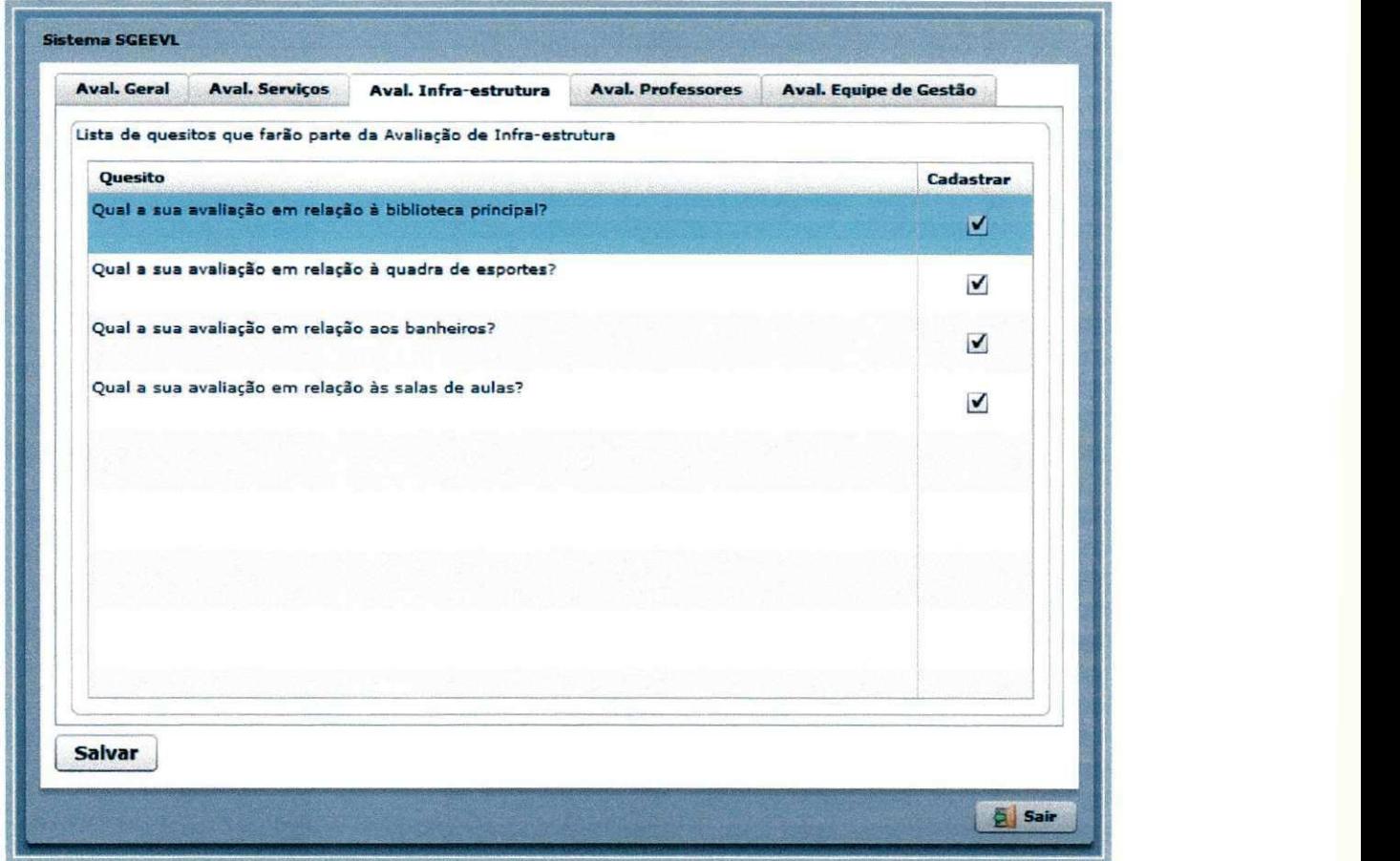

Hustração 15 - Aba de configuração da Avaliação de Infra-Estrutura.

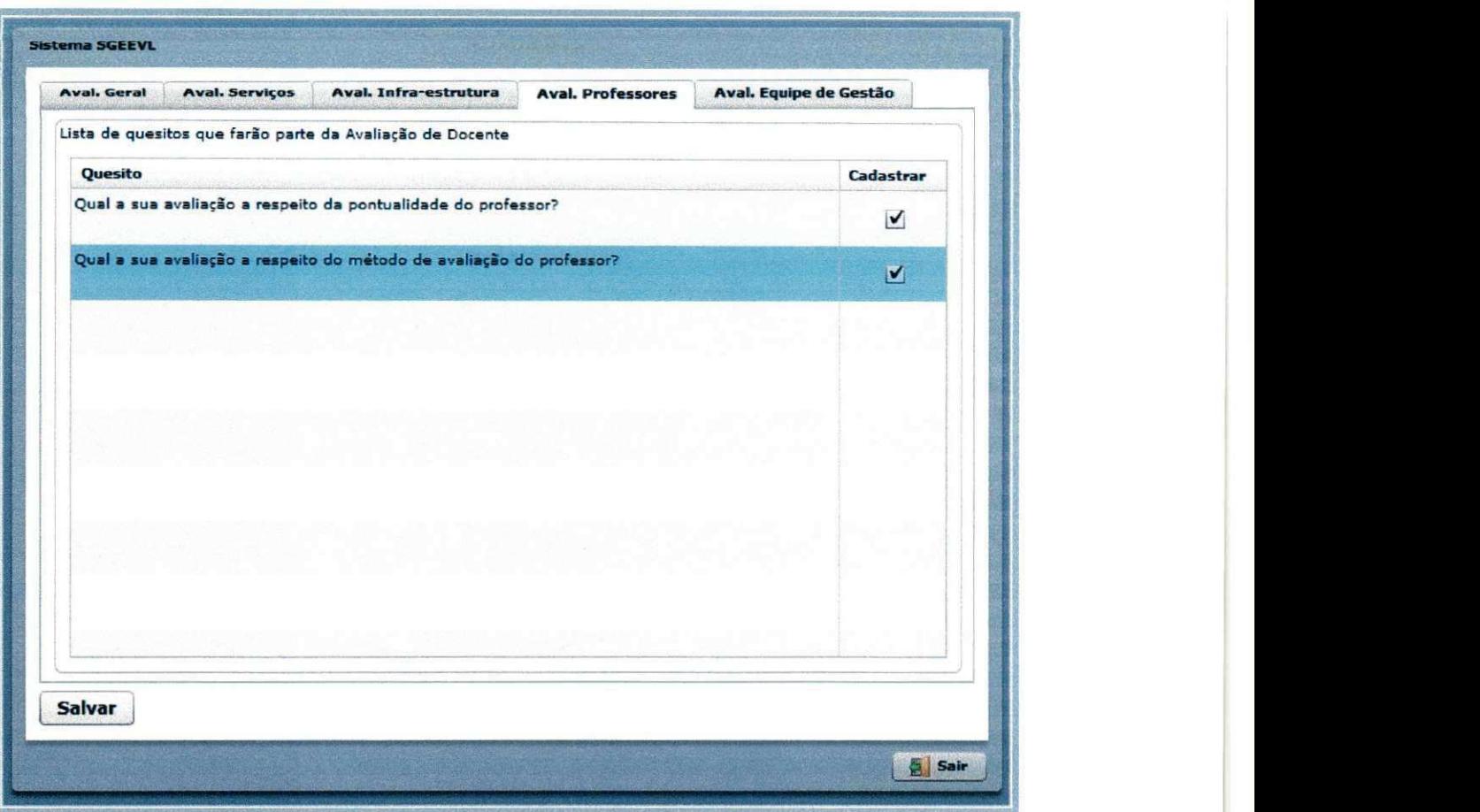

Hustração 16 - Aba de configuração da Avaliação de Docentes.

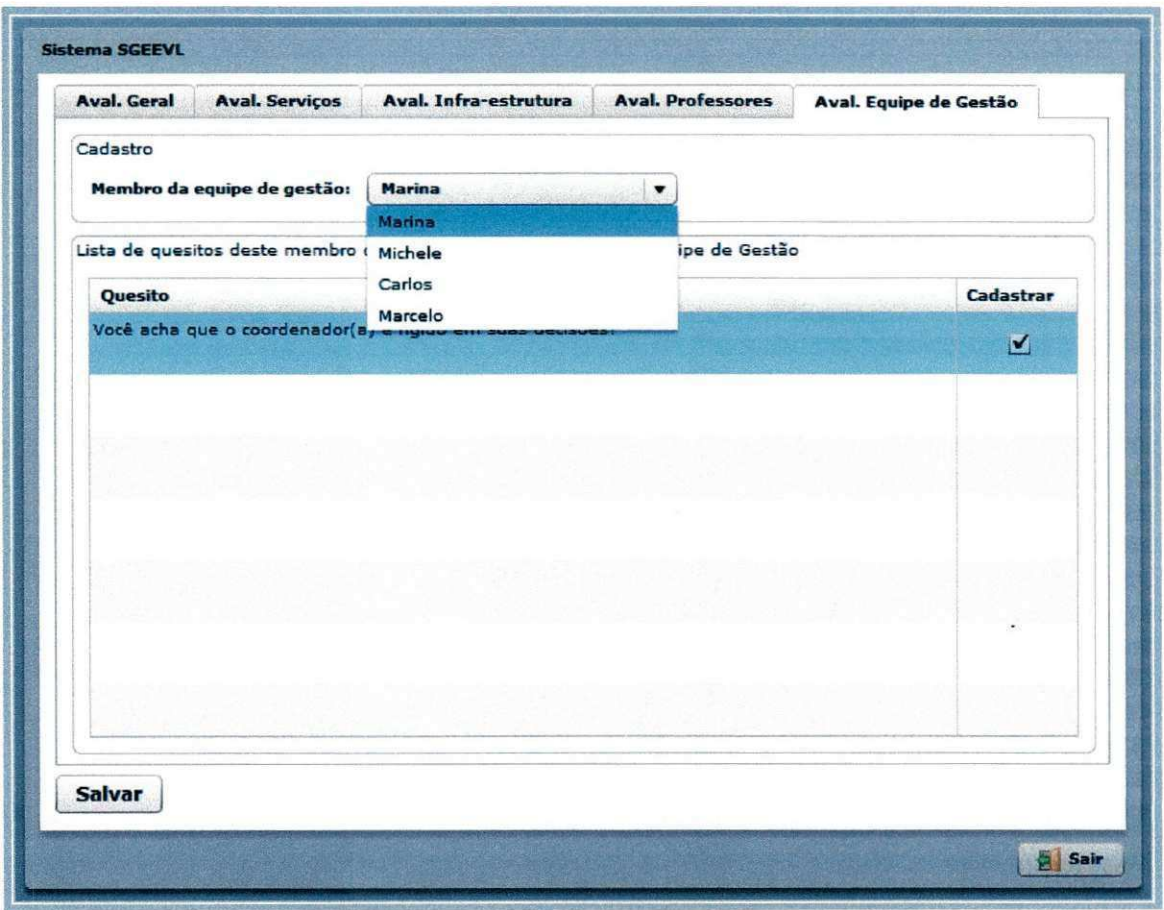

Hustração 17 - Aba de configuração da Avaliação de Gestão.

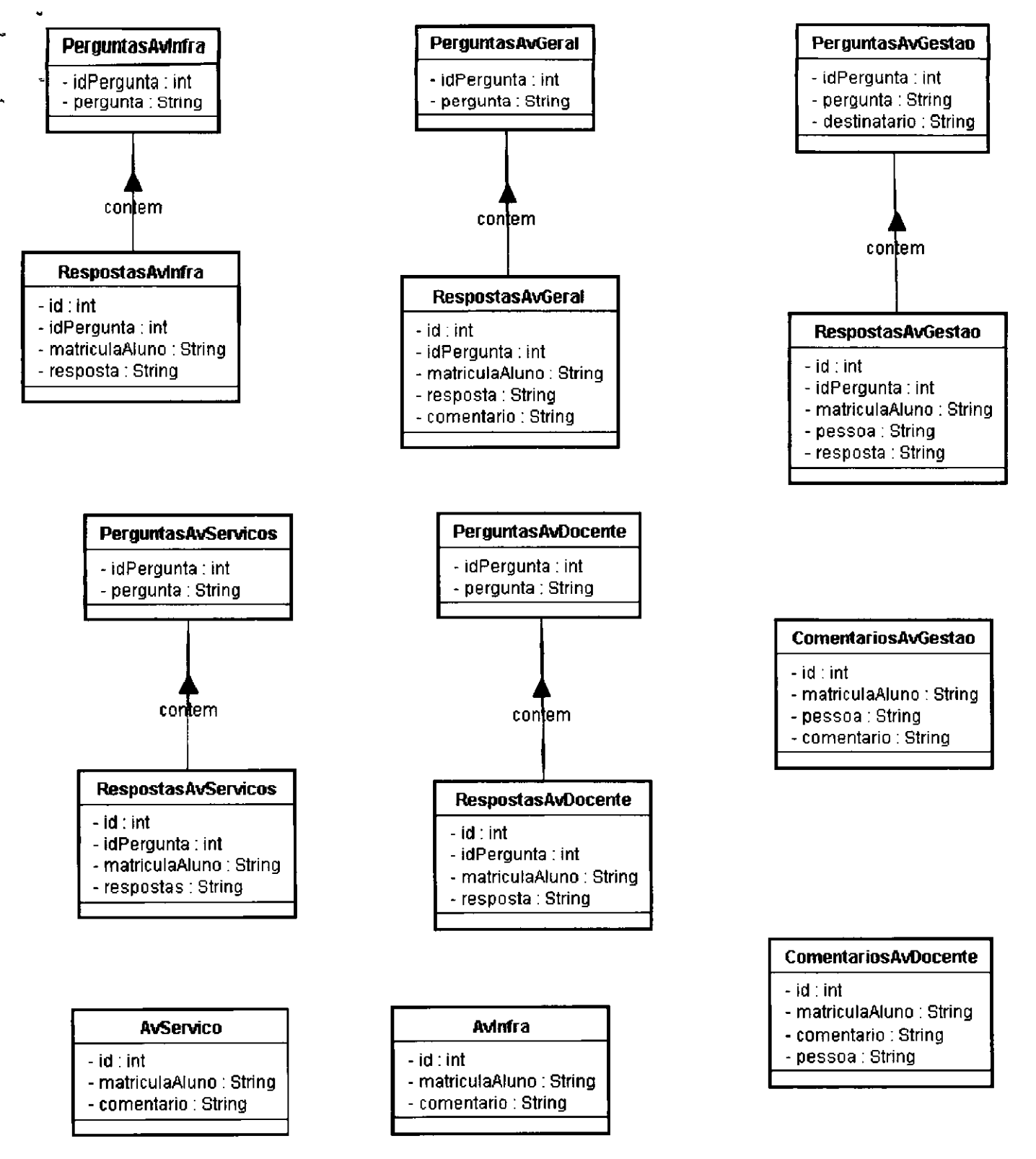

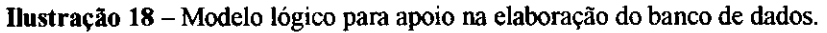

#### 8.3 **Outros Documentos**

```
package beans;
```
 $\,$  }

```
import javax.persistence.Column; 
import javax.persistence.Entity;
import javax.persistence.GeneratedValue;
import j avax.persistence.GenerationType; 
import javax.persistence.Id;
import javax.persistence.Table;
(Table (name = "perguntas av docente", catalog = "temp", uniqueConstraints = {})
public class PerguntasAvDocente implements java.io.Serializable {
       private static final long serialVersionUID = 1L;
       private int idPergunta;
       private String pergunta;
       private boolean selecionado;
       public PerguntasAvDocente() {
        } 
       public PerguntasAvDocente(int idPergunta) {
              this.idPergunta = idPergunta;
       } 
       public PerguntasAvDocente(int idPergunta, String pergunta, boolean selecionado) {
               this.idPergunta = idPergunta;
               this.pergunta = pergthis.selecionado = selecionado;
       \mathcal{F}GeneratedValue(strategy=GenerationType.AUTO)
       \text{RSE} (name = "idPergunta", unique = true, nullable = false, insertable = true,
                                                             update = true)public int getIdPergunta() {
              return this.idPergunta;
       1 
       public void setIdPergunta (int idPergunta) {
              this.idPergunta = idPergunta;
       } 
       \text{RSE} unique = "pergunta", unique = false, nullable = true, insertable = true,
                                                       updatable = true, length = 65535)public String getPergunta() {
              return this.pergunta;
       } 
       public void setPergunta(String pergunta) {
               this.pergunta = perg} 
       \text{Collum} (name = "selecionado", unique = false, nullable = true, insertable = true,
                                                              update = true)public boolean isSelecionado() {
              return selecionado;
       } 
       public void setSelecionado(boolean selecionado) {
               this.selecionado = selecionado;
       }
```
**Documento 1** - Exemplo de classe Action Script de mapeamento.

#### package controller;

```
import hibernate.Config.HibernateConfig;
import homeBD. PerguntasAvDocenteHome;
import homeBD. PerguntasAvGeralHome;
import homeBD.PerguntasAvInfraHome;
import homeBD. PerguntasAvServicoHome;
import java.util.List;
import org.hibernate.Session; 
import org.hibernate.Transaction;
import beans.PerguntasAvDocente; 
import beans.PerguntasAvGeral; 
import beans.PerguntasAvGestao; 
import beans.PerguntasAvInfra; 
import beans.PerguntasAvServico; 
import constantes.Constants;
```
public class AvaliacaoInstitucionalControler {

```
public String save(List<PerguntasAvGeral> geral,
              List<PerguntasAvInfra> infra, List<PerguntasAvServico> servico,
               List<PerguntasAvDocente> docente, List<PerguntasAvGestao> gestao) { 
       Session session = HibernateConfig.getSession();
       Transaction tx = null;try {
               tx = session.beginTransaction();
               for (PerguntasAvGeral object : geral) {
                      session.saveOrUpdate(object);
               } 
               for (PerguntasAvInfra object : infra) {
                      session.saveOrUpdate(object);
               } 
               for (PerguntasAvServico object : servico) {
                      session.saveOrUpdate(object);
               } 
               for (PerguntasAvDocente object : docente) {
                      session.saveOrUpdate(object);
               } 
               for (PerguntasAvGestao object : gestao) {
                      if(object.getIdPerqunta() == -1) object.setIdPerqunta(null);session.saveOrUpdate(object);
               } 
               tx.commit() ; 
               return Constants.CADASTRO SUCESS;
       } catch (Exception e) { 
               if (tx != null) tx.rollback();
               e.printStackTrace() ; 
               return e.getMessage();
       } 
} (... )
```
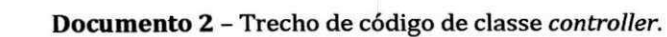

^M."zyxwvutsrqponmlkjihgfedcbaZYXWVUTSRQPONMLKJIHGFEDCBA RCIIlOte*zyxwvutsrqponmlkjihgfedcbaZYXWVUTSRQPONMLKJIHGFEDCBA Qbj* ect id="avalln f raControler " showBusyCursor="true"

 $fault="onFault (event)"$  destination="avaliacaoInstitucionalControler">

<mx:method name="getPerguntasInfraSelecionadas" result="onResultPerguntas(event) " fault="onFault(event)"/>

```
</mx:RemoteObj ect>
```

```
<mx:Script>
```
#### $\leq$ ! [CDATA [

```
import AS.ComentariosAvInfra; 
import AS.ComentariosAvInfraid; 
import AS.RespostasAvInfra; 
import AS. RespostasAvInfraId;
import mx.rpc.events.FaultEvent; 
import mx.rpc.events.ResultEvent; 
import AS.PerguntasAvInfra; 
import mx.collections.ArrayCollection;
import mx.controls.Alert;
```
#### [Bindable]

public var perguntas: ArrayCollection = new ArrayCollection();

#### $1**$

Faz um get nas perguntas de infra estrutura

```
*
```
**\*/**  bubite raneción decrergancas():void!

```
avalInfraControler.getPerguntasInfraSelecionadas();
```

```
/**
```
**}** 

**}** 

Recebe as perguntas de infra estrutura e arruma para ser utilizada no mxml.  $\star$  /

public function onResultPerguntas(event:ResultEvent):void{

var perguntasTemp:ArrayCollection = event.result as ArrayCollection;  $for( var i: int=0; i < permath>perguntasTemp.length; i++)$ {

```
var pergInfra: PerguntasAvInfra = perguntasTemp.getItemAt(i) as
               PerguntasAvInfra;
```
perguntas.addItem({idPergunta: pergInfra.idPergunta , pergunta: pergInfra.pergunta, resposta: 'Não se aplica'}); **}** 

#### $\{... \}$

**Documento** 3 - Trechos dos objetos Flex com os metodos de acesso as classes Java.

# <sup>m</sup> o*zyxwvutsrqponmlkjihgfedcbaZYXWVUTSRQPONMLKJIHGFEDCBA indite* Remissivo **zyxwvutsrqponmlkjihgfedcbaZYXWVUTSRQPONMLKJIHGFEDCBA**

# **A**

A Instituição, 4 ActionScript, 7 Adobe Flex, 7 Ambiente do Estagio, 4 Apêndices, 22 Aspectos Positivos e Negativos da Instituição, 6 Atividades do Estágio, 9 Atividades Planejadas, 9 Atividades Realizadas, 11

**I**zyxw $\alpha$ 

# **B**

BlazeDS, 8

# **c**

Conclusão, 20

# **D**

Desenvolver as interfaces gráficas do sistema utilizando a tecnologia Flex, 15 Documento 1, 38 Documento 2,39 Documento 3, 40

# **E**

Estudar a IDE Eclipse com o plug-in do Flex e suas funcionalidades, 13 Estudar a integração do Flex e Java com BlazeDS, 14 Estudar a tecnologia ActionScript, 13 Estudar a tecnologia Flex, 11 Estudar frameworks de projeto para Flex e decidir quais

melhor se encaixam no projeto, 12

# **F**

Folha de Assinaturas, 21

# **H**

Hibernate, 8

# **I**

Ilustração 1,28 Ilustração 10, 33 Ilustração 11, 33 Ilustração 12, 34 Ilustração 13, 34 Ilustração 14,35 Ilustração 15,35 Ilustração 16,36 Ilustração 17,36 Ilustração 18,37 Ilustração 2, 29 Ilustração 3, 29 Ilustração 4,30 Ilustração 5,30 Ilustração 6,31 Ilustração 7, 31 Ilustração 8,32 Ilustrações, 28 Implementar a integração do Java com o Flex usando o BlazeDS, 18 Implementar o ActionScript para fazer o mapeamento com as classes Java, 17 Introdução, 3

# **L**

Linha do Tempo das Atividades, 19

# **N**

Novas Tecnologias Utilizadas no Estagio, 7

# **o**

O Ambiente Fisico, 4 O Estágio Dentro da Estrutura da Instituição, 5 Outros Documentos, 38

# **P**

Plano de Estágio, 22

# **R**

Referências, 20